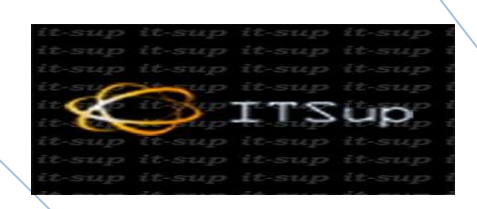

# **VISUAL BASIC COURS D'INITIATION avec exercices et corrigés**

# KhALiL SerHanI

## Introduction :

# **Visual Basic, un langage (presque) objet**

Foin de fausse modestie, ce cours poursuit un double objectif :

- constituer un vade-mecum de départ pour le langage Visual Basic, dans sa version 5 ( vaut tout aussi bien pour la version 6).
- présenter certains des concepts fondamentaux de la programmation objet

Visual Basic étant, comme tout langage moderne, richissime en fonctionnalités, il va de s quelques pages qui suivent ne remplaceront ni une consultation intelligente de l'aide du log recours à des ouvrages de référence d'une toute autre ampleur (mais d'un tout autre prix. Con sans rien). En revanche, elles visent à brosser à grands traits les spécificités de Visual Basic les fondations d'un apprentissage technique plus approfondi.

Ajoutons que ce cours serait vide de sens sans les exercices - et les corrigés - qui l'accon Merci de votre attention, vous pouvez reprendre votre sieste.

## **1. Particularités des langages objet**

En quoi un langage objet diffère-t-il d'un langage normal ? On peut résumer l'affaire en di langage objet possède toutes les caractéristiques d'un langage traditionnel, avec deux grands aspects as supplémentaires.

Donc, c'est un premier point, on peut tout à fait programmer dans un langage objet comr programmerait du Fortran, du Cobol ou du C. Selon le vieil adage, qui peut le plus peut le n pratique, cela voudrait dire négliger tout ce qui fait la spécificité d'un tel langage, comme la prise en charge de l'environnement graphique Windows.

Cela implique également que toutes les notions fondamentales que le programmeur a mi pratique en algorithmique ou en programmation dans un langage traditionnel conservent le pleine et entière : comme tout langage, un langage objet ne connaît que quatre grands types d'instructions : affectations de variables, tests, boucles et entrées / sorties (encore que, nous ce dernier type puisse y connaître de fait un certain nombre de bouleversements). Comme tout langu un langage objet connaît des variables de différents types (numérique, caractère, booléen), variables indicées (tableaux). Donc, encore une fois, tout ce qui était vrai dans la programm traditionnelle demeure vrai dans la programmation objet.

Mais celle-ci offre comme on vient de le dire deux nouveaux outils, redoutables de puissa trousse du programmeur.

#### **1.1 Les Objets**

#### **1.1.1 Présentation**

La première particularité d'un langage objet est de mettre à votre disposition des objets. non ?

Un objet peut être considéré comme une structure supplémentaire d'information, une esp super-variable. En effet, nous savons qu'une variable est un emplacement en mémoire vive par une adresse – un nom – et un type (entier, réel, caractère, booléen, etc.). Dans une vari peut stocker qu'une information et une seule. Même dans le cas où l'on emploie une variab un tableau - les différents emplacements mémoire ainsi définis stockeront tous obligatoiren informations de même type.

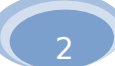

Un objet est un groupe de variables de différents types. Il rassemble ainsi couramment de d'informations très différentes les unes des autres au sein d'une même structure, rendant a informations plus faciles à manier.

A la différence de ce qui se passe avec un tableau, les différentes variables d'un même o pas désignées par un indice, mais par un nom qui leur est propre. En l'occurrence, ces noms caractérisent les différentes variables au sein d'un objet s'appellent des propriétés de l'obje Conséquence, toute

propriété d'objet obéit strictement aux règles qui s'appliquent aux variables dans tout lar taille, règles d'affectation…).

On dira également que plusieurs objets qui possèdent les mêmes propriétés sont du mêm encore pour mieux frimer, de la même classe. Clââââsse !

A titre d'exemple, prenons un objet d'usage courant : un ministre.

Les propriétés d'un ministre sont : sa taille, son poids, son âge, son portefeuille, le monta compte en Suisse, son nom, sa situation par rapport à la justice, etc.

On peut retrouver aisément le type de chacune de ces propriétés :

- le portefeuille, le nom, sont des propriétés de type caractère.
- la taille, le poids, l'âge, le compte en Suisse, sont des propriétés de type numérique.
- la situation judiciaire (mis en examen ou non) est une propriété booléenne.

#### **1.1.2 Syntaxe**

La syntaxe qui permet de désigner une propriété d'un objet est :

#### **objet.propriété**

Par exemple, nous pouvons décider que le montant du compte en Suisse du ministre Duc s'élève modestement à 100 000 euros. Si la propriété désignant ce compte pour les objets du classe) ministre est la propriété CompteSuisse, on écrira donc l'instruction suivante :

#### **Duchemol.CompteSuisse = 100 000**

Pour affecter à la variable Toto le montant actuel du compte en Suisse du ministre Ducher écrira :

#### **Toto = Duchemol.CompteSuisse**

Pour augmenter de 10 000 euros le montant du compte en Suisse de Duchemol, on écrira

#### **Duchemol.CompteSuisse = Duchemol.CompteSuisse + 10 000**

Et, vraiment juste histoire d'utiliser une propriété booléenne, et parce que Duchemol n'es objet de la classe ministre :

#### **Pasqua.MisEnExamen = True**

On répète donc qu'hormis ce qui concerne la syntaxe, l'usage des propriétés des objets ne différencie en rien de celui des variables classiques.

#### **1.1.3 Méthodes**

Les langages objet ont intégré une autre manière d'agir sur les objets : les méthodes. Une méthode est une action sur l'une – ou plusieurs - des propriétés d'un objet.

Une méthode va supposer l'emploi d'un certain nombre d'arguments, tout comme une fo trouvera donc des méthodes à un argument, des méthodes à deux arguments (plus rares), méthodes sans arguments.

Ce n'est pas le seul point commun entre les méthodes et les fonctions.

On sait qu'une fonction peut : soit accomplir une tâche impossible si elle n'existait pas, so une tâche possible par d'autres moyens, mais pénible à mettre en œuvre.

3

De la même manière, certaines méthodes accomplissent des tâches qui leur sont propres pourraient pas être accomplies si elles n'existaient pas. D'autres méthodes ne sont là que pour le programmeur, en permettant de modifier rapidement un certain nombre de propriétés.

Par exemple, reprenons le cas notre ministre. Une méthode pourrait être AugmenterPatrir supposerait un argument de type numérique. On pourrait ainsi écrire :

#### **Duchemol.AugmenterPatrimoine(10 000)**

Ce qui aurait en l'occurrence exactement le même effet que de passer par la propriété correspondante :

#### **Duchemol.CompteSuisse = Duchemol.CompteSuisse + 10 000**

#### **1.1.4 Conclusion**

Pour terminer sur ce sujet, il faut bien faire attention à une chose lorsqu'on utilise des objet

- certains objets sont fournis par le langage de programmation lui-même. Il s'agit en pa (mais pas seulement) de ce qu'on appelle des contrôles, c'est-à-dire d'objets posséda plupart une existence graphique ; ce sont des éléments de l'interface Windows. Pour t objets que le programmeur utilise alors qu'ils ont été créés par d'autres, les propriété méthodes ne s'inventent pas : chaque type (chaque classe) d'objet possède ses propre méthodes et arguments, qu'il s'agit donc de connaître pour utiliser l'objet en question insister, je répète : connaître, et non inventer.
- d'autre part, un langage objet ouvre la possibilité de créer soi-même ses propres objets de programmer leurs propriétés et leurs méthodes. On se situe alors à tout autre nive la programmation objet proprement dite. Nous n'aborderons ce domaine que pour mé tout à la fin du cours. Ne soyons pas prétentieux, et commençons par le commencem

En attendant, l'essentiel de nos efforts va consister à comprendre comment on peut se se objets (en particulier des contrôles) écrits par d'autres. Et pour ceux qui trouveraient- ils au - que ces quelques lignes sont loi d'épuiser le sujet, je leur donne rendez-vous au dernier ch cours.

## **1.2 Procédures événementielles**

On en arrive à la deuxième grande possibilité supplémentaire des langages objet par rapport aux langages traditionnels.

En PASCAL ou en C, par exemple, une application est constituée d'une procédure principale contenant la totalité du code (y compris par l'appel indirect à des sous-programmes). Les in qu'elle contient sont exécutées les unes après les autres, jusqu'à la fin (je passe pudiqueme silence l'improbable hypothèse d'un arrêt prématuré pour cause d'erreur).

Le point fondamental est que dans un tel langage, l'ordre d'exécution des procédures et des procédures est entièrement fixé d'avance par le programmeur lui-même, par le biais des ins d'appel des sous-procédures. Par ailleurs, et ce n'est pas un hasard, ces procédures portent arbitraires fixés par le programmeur, hormis le cas particulier de la procédure principale, qu porter un nom particulier, fixé par le langage (généralement, Main).

Dans un langage objet, on peut, si on le désire, conserver intégralement ce mode de fonc Mais ce n'est plus le seul possible.

En effet, dans un langage objet, il n'y a donc plus à proprement parler de procédure princ tout cas, l'existence d'une procédure principale n'a rien d'obligatoire.

4

Chaque procédure est liée à la survenue d'un événement sur un objet, et sera donc automatiquement exécutée lorsque cet événement se produit. Le nom de la procédure est a manière obligatoire, le nom de la combinaison objet-événement qui la déclenche.

- On vient de parler des objets, et en particulier des contrôles. Répétons qu'un contrôle éléments de l'interface graphique de Windows, éléments que VB met à la disposition programmeur pour qu'il constitue ses propres applications. Ainsi, les contrôles les plus sont : la feuille, le bouton de commande, la liste, la case à cocher, le bouton radio, etc.
- Quant aux événements, ils peuvent être déclenchés par l'utilisateur, ou par déroulem programme lui-même. Les événements déclenchés par l'utilisateur sont typiquement au clavier, le clic, le double-clic, le cliquer-glisser. Les événements déclenchés par le double des instructions qui modifient, lors de leur exécution, une caractéristique de l'objet ; par exemple, le redimensionnement, le déplacement, etc.

Résumons-nous. Un petit dessin vaut parfois mieux qu'un grand discours :

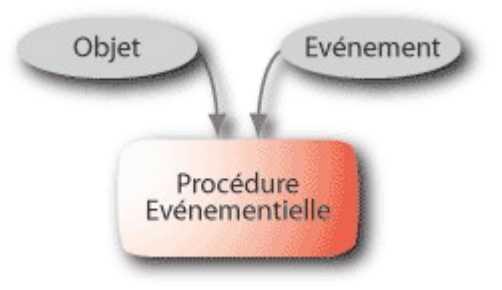

Le lien entre l'objet, la survenue de l'événement et le déclenchement de la procédure est nom de la procédure lui-même. Ainsi, le nom d'une procédure événementielle répond à une très précise :

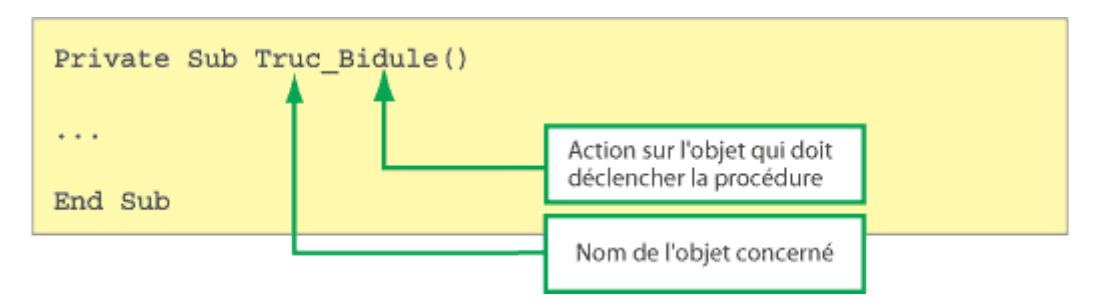

Par exemple, la procédure suivante :

#### **Private Sub Machin\_Click()**

**… End Sub** 

Se déclenche si et seulement si l'utilisateur clique sur l'objet dont le nom est "Machin". Si problème dans l'autre sens : si je suis programmeur, et que je veux qu'il se passe ceci et ce l'utilisateur clique sur le bouton appelé "Go", je dois créer une procédure qui s'appellera obligatoirement Sub Go\_Click() et qui contiendra les instructions "ceci" et "cela".

Moralité : Ecrire un programme qui exploite l'interface Windows, c'est avant tout commer définir :

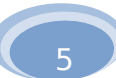

- quels sont les objets qui figureront à l'écran
- ce qui doit se passer lorsque l'utilisateur agit sur ces objets via la souris ou le clavier.

A la différence d'un programme traditionnel, les procédures liées aux différents événeme possibles ne seront donc pas toujours exécutées dans le même ordre : tout dépend de ce que l'utilisateur.

Mais bien sûr, à l'intérieur de chaque procédure, les règles traditionnelles de programmat vraies. C'est déjà ça de pris.

Si vous avez bien compris ce qui précède, vous avez accompli 80 % de la tâche qui vous second semestre. Non, ce n'est pas de la démagogie. J'ai bien dit : « si vous avez bien comp

## **2. Compilation et Interprétation**

Lorsqu'on écrit une application Visual Basic (on ne traite ici que du cas standard, il en exi mais qui sortent du sujet du cours), on crée donc un ensemble d'objets à partir des classes on définit les procédures qui se rapportent à ces objets. Lorsqu'on sauvegarde cette applica Basic va créer un certain nombre de fichiers. Pour l'essentiel :

- un fichier dit Projet comportant l'extension \*.vbp (les plus fûtés d'entre vous reconnaîtront l'acronyme de Visual Basic Project. Ils sont décidément très forts, chez Microsoft). Ce fi rassemble les informations générales de votre application (en gros, la structure des diff objets Form, qui sont le squelette de toute application)
- un fichier par objet Form créé, fichier portant l'extension \*.frm. Ne soyez pas si impatie saurez très bientôt ce qu'est un objet Form. Toujours est-il que si votre application com Form, vous aurez en plus du fichier "projet", six fichiers "Form" à sauvegarder. Chacun fichiers comporte les objets contenus par la "Form", ainsi que tout le code des procédu ces objets.
- éventuellement, d'autres fichiers correspondant à d'autres éléments de l'application, éléments dont nous parlerons plus tard (modules, modules de classe.

La destruction de l'un quelconque de ces fichiers vous portera naturellement un préjudice ne saurait sous-estimer.

D'autre part, je tiens à signaler dès maintenant qu'il est extrêmement périlleux de procéd "copier - coller" de Form, car le fichier structure (vbp) possède une tendance affirmée à se i complètement les crayons en pareil cas.

Conclusion, on crée un nouveau projet à chaque nouvelle application, et on ne déroge jan règle d'or. Il ne doit jamais y avoir deux projets ouverts en même temps dans la même fenê peine de graves représailles de la part du logiciel.

Tant que votre projet est ouvert sous cette forme d'une collection de fichiers vbp et frm, vous naturellement l'exécuter afin de le tester et de jouer au célèbre jeu des 7 777 erreurs. Lors l'exécution, le langage est alors ce qu'on appelle « compilé à la volée ». C'est-à-dire que VB lignes de code au fur et à mesure en langage machine, puis les exécute. Cela ralentit nature considérablement l'exécution, même si sur de petites applications, c'est imperceptible. Mais commence à grossir…

Voilà pourquoi, une fois l'application (le "projet") mis au point définitivement, VB vous pro compiler une bonne fois pour toutes, créant ainsi un unique fichier \*.exe. Ce fichier contient lui seul l'ensemble de votre projet, form, code, et tutti quanti. Et il peut naturellement être exécuté sans l'ouverture - donc la possession - préalable de Visual Basic (à un détail près, que nous réexamine plus loin dans ce cours).

Un projet terminé est donc un projet compilé.

Et qui, accessoirement, fonctionne sans erreurs.

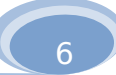

## **3.L'interface VB**

Je ne me lancerai pas ici dans la description exhaustive de l'interface très riche (trop ?) de Vous pourrez trouver ce type de descriptif dans n'importe quel manuel du commerce. Cette pour seul but de signaler les points importants.

- le langage possède un vérificateur de syntaxe en temps réel. C'est-à-dire que l'éditeur de détecte les instructions non légitimes au fur et à mesure que vous les entrez, et il les sigr texte mis en rouge, et pour faire bonne mesure, par un message d'erreur. Il est donc impo laisser traîner des erreurs de syntaxe en VB, ce qui je n'en doute pas, rendra les amateur C inconsolables. Qu'ils se rassurent toutefois, VB ne corrige ni les fautes de logique, ni les fautes fonctionnelles. Il reste donc tout de même de quoi se faire plaisir.
- De même, le code est immédiatement mis en couleurs par l'éditeur.
	- o le bleu correspond aux mots réservés du langage (instructions, mots-clés...)
- <sup>o</sup> le vert correspond à un commentaire (toute ligne commençant par un quillemet simpl
- est considérée comme un commentaire).
- tout mot reconnu par l'éditeur (nom d'objet, instruction) voit sa première lettre transform automatiquement en majuscule.
- tout nom d'objet suivi d'un point voit s'afficher une liste déroulante contenant l'intégralité propriétés et des méthodes disponibles pour cet objet. A contrario, cela signifie qu'un obj faisant pas apparaître une liste déroulante dans le code est un objet non reconnu (qui n'e De même, une instruction ne prenant pas automatiquement de majuscule initiale est une non reconnue.
- il est possible de réaliser une exécution pas à pas via la commande appropriée du menu.
- il est possible d'insérer des points d'arrêt pour faciliter le déboguage.
- · dans le cas d'un pas à pas comme d'un point d'arrêt, il est possible de connaître la valeur d'une variable en pointant (sans cliquer !) la souris sur une occurrence de cette variable d

Fenêtre d'une application VB en exécution Pas à Pas

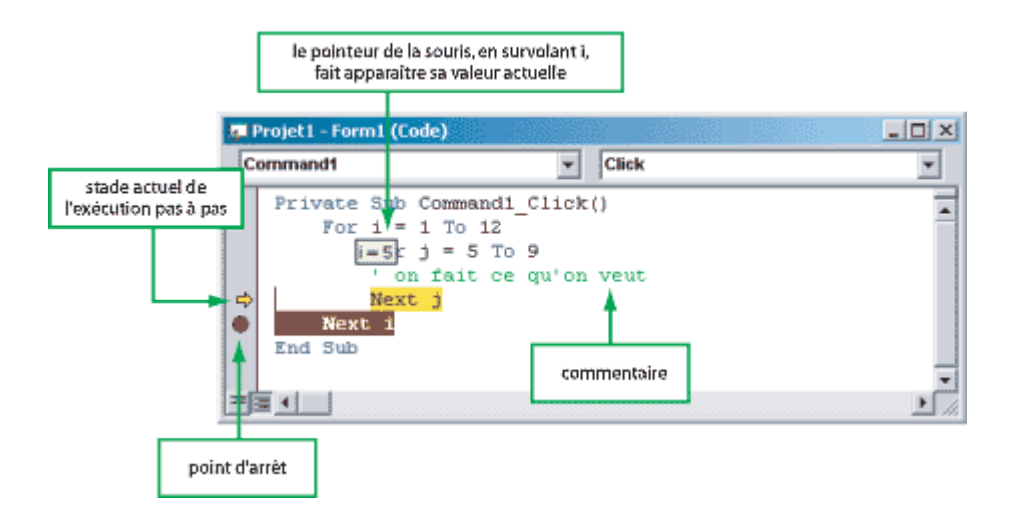

# **Partie 1**  Premiers Eléments du Code

Visual Basic s'est voulu un langage simple. Vous pourrez juger par vous-mêmes de la réalité de cette prétention, mais il faut reconnaître que pour un certain nombre de choses élémentaires, les dévelop Microsoft ont choisi de ne pas compliquer inutilement la vie du programmeur.

Nous allons donc effectuer un premier, et très rapide, tour d'horizon, pour découvrir les syntaxes ce langage.

## **1. Variables**

Pour ce qui est des noms de variables, VB ne fait que dans le très classique. Voyez donc :

- Les noms de variables n'ont pas de longueur maximale
- Ils doivent commencer par un caractère
- Ils ne doivent pas comporter d'espace
- Ils ne sont pas sensibles à la casse (Toto et toto sont la même variable)

En ce qui concerne la déclaration de ces variables, celle-ci est optionnelle (en tout cas pour les va locales, on reparlera dans un instant de cet aspect). Cela signifie que dans l'option par défaut, il n'e de déclarer les variables pour s'en servir. Dans le cadre d'une grosse application, on devra activer l' déclaration des variables, ce qui permettra de gagner de l'espace mémoire (car les variables se déc défaut avec le type le plus gourmand en mémoire, on y reviendra).

Pour les types des variables, c'est tout pareil, rien que du très ordinaire et sans aucune surprise :

- **Boolean** : True False
- **Byte** : de 0 à 255
- **Integer** : de –32 768 à 32 767
- **Long** : de –2 à +2 milliards environ
- **Single** : virgule flottante simple précision
- **Double** : virgule flottante double précision
- **Currency** : entier en virgule fixe
- **String** : jusqu'à 65 000 caractères

Enfin, l'instruction d'affectation est le signe égal  $( = ).$ 

## **1.1 Déclaration, or not déclaration ?**

On vient de voir que VB offrait la possibilité de déclarer ou non les variables (en tout cas, les varia Mais, dans l'hypothèse de non déclaration systématique des variables, nous avions pudiquement gl se passe lorsqu'une variable non déclarée est utilisée…

En fait, cette variable est automatiquement créée dans un type spécial : le type Variant. Ce type comme particularité d'être "souple", à savoir de pouvoir s'ajuster à n'importe quel contenu (caractè n'importe quel sous-type de numérique). Mais, évidemment, tout à un prix, et s'il est très pratique, n'en demeure pas moins extrêmement gourmand en mémoire vive occupée.

Donc, si dans le cadre d'un petit exercice, on peut se permettre de ne pas déclarer ses variables, cas dans un projet, où l'accumulation des variables de type Variant peut conduire à de graves dysfonctionnements.

8

## **1.2 Portée des variables**

L'existence d'une variable peut se dérouler sur trois niveaux :

Niveau Procédure : cela veut dire que la variable est locale. Dès que l'on quitte la procédure en la variable disparaît, et son contenu avec elle. Pour déclarer une variable au niveau procédure sein de la procédure considérée :

#### **Dim NomVariable as Type**

Niveau Form : la variable est disponible pour toutes les procédures de la Form, mais pas pour procédures se situant sur une autre Form. Pour déclarer une variable au niveau Form, on tape haut de la Form, à l'extérieur des procédures :

#### **Dim NomVariable as Type**

Non, ce n'est pas une erreur, c'est bien la même chose que précédemment. Mais l'emplacem l'instruction n'est pas le même, et c'est cela qui change tout.

Niveau Projet : la variable est disponible, et sa valeur est conservée pour toutes les procédure l'application, quel que soit leur emplacement. Pour déclarer une variable globale, il faut d'abord créer une t module. Un module est un type de feuille destiné uniquement à recevoir du code, et qui n'a donc pas contrairement aux Form, d'apparence graphique. C'est dans un module qu'on écrit la procédi principale, lorsqu'on en veut une, et qui de là pilote les différentes Form, elles mêmes donnai procédures liés aux objets qu'elles contiennent. Sur ce module, donc, on écrit :

#### **Public NomVariable as Type**

Naturellement, est-il besoin de le préciser, il ne faut pas raisonner en termes d'artillerie lourde, et toutes les variables au niveau projet, en se disant que comme ça, on est blindé : car ce blindage, par place mémoire, ralentira votre application, au besoin considérablement. Il faut donc pour chaque variable se demander à quel niveau on en a besoin, et faire les déclarations en fonction.

## **1.3 Variables indicées**

On appelle aussi cela des tableaux ! Ce peut être des tableaux de nombres, de chaînes, de boolé tout ce qu'on veut. Quant on crée un tableau, soit on sait d'avance combien d'éléments il va englob veut qu'il soit dynamique (mais cela se paye bien sûr par une perte de rapidité à l'exécution). Tout t obligatoirement être déclaré, quel que soit par ailleurs le réglage de l'option de déclaration des varies.

Pour créer un tableau de 12 entiers, on écrira :

#### **Dim MonTableau(11) As Integer**

Pour créer un tableau élastique (pour faire plus classe, ne dites pas « élastique », dites « dynamique écrira :

#### **Dim MonTableau() As Integer**

Ensuite, dès qu'on veut en fixer la taille, on écrit dans le code :

#### **Redim MonTableau(11)**

Si ce redimensionnement doit s'effectuer en conservant les valeurs précédemment entrées dans ajoutera le mot-clé Preserve :

#### **Redim Preserve MonTableau(11)**

En résumé, aucun problème spécifique ici que vous n'ayez déjà abordé sur un langage précédent exemple, à tout hasard).

## **2. Opérateurs**

C'est d'une monotonie désespérante, mais là non plus, il n'y a aucune surprise en ce qui concerne le qui sont absolument standard. Je les rappelle rapidement :

- Opérateurs numériques : + -
- Opérateurs booléens : And Or Xor Not
- Opérateur caractères : & (concaténation)

## **3. Tests**

Là encore, c'est du tout cuit pour qui a eu la chance ineffable d'apprendre l'algorithmique à la meill soit…

Structures possibles :

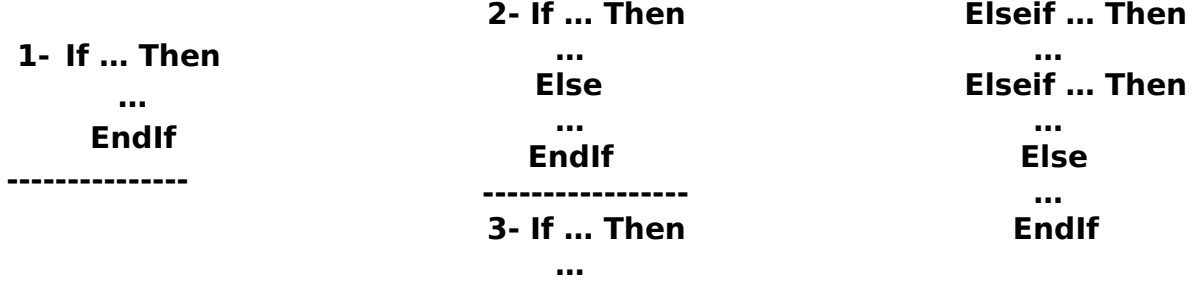

## **4. Boucles**

Aucun problème. Il y a en fait abondance de biens, car VB propose une liste interminable de poss celles-ci, on retrouve les deux fondamentaux précédemment étudiés dans le susdit extraordinaire c d'algorithmique :

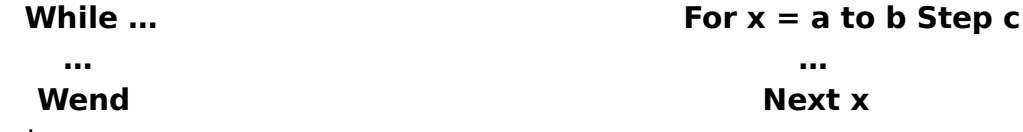

Donc, pas de soucis.

Je signale toutefois à tout hasard qu'il existe de surcroît des boucles spéciales, permettant par ex parcourir différents objets au sein d'une même Form. Mais nous jetterons pour le moment un voile pu cette possibilité, que vous pourrez toujours explorer par vous-même par la suite, si vous aimez ça.

# **Partie 2**  Les Premiers Contrôles

## **1. Le contrôle Form**

Le contrôle de base, absolument universel, en Visual Basic est la feuille, ou formulaire, en anglais objet est incontournable ; on ne peut créer et utiliser d'autres objets que si ceux-ci font partie d'une certes moyen de rendre celle-ci invisible, pour qu'on ne voie que les objets posés dessus ; mais même elle doit nécessairement exister.

A l'ouverture de Visual Basic, on vous propose d'ailleurs par défaut un objet Form. Ce n'est pas pour

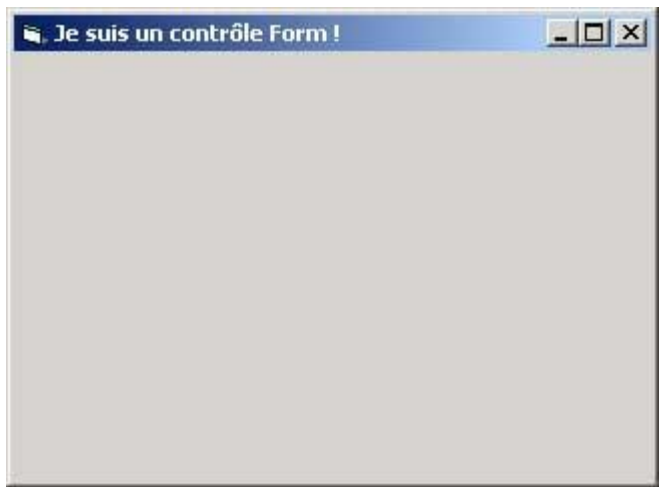

Nous allons examiner d'emblée deux propriétés dont il est essentiel de comprendre la signification. propriétés existent pour l'objet Form, mais elles existent aussi pour tous les autres objets Visual Base. vous allez apprendre maintenant est donc d'une utilité universelle.

A tout Form en particulier, et à tout contrôle en général, sont donc associées les propriétés :

- **Name** : il s'agit du nom de l'objet tel qu'il est géré par l'application. Cela correspond en quelque sorte à un nom de variable (sauf que ce n'est pas une variable, c'est un objet !). Par défaut, VB bapti objets que vous créez de très jolis noms génériques, comme Form1, Form2, Form3, Text1, Text etc. Ainsi, dès que l'application devient importante, il est très vivement conseillé de rebaptise dès leur création, afin de leur donner des noms plus évocateurs. Parce que sinon, dès que le d'objets va grossir, vous serez complètement paumés, et vous ne saurez plus qui est quoi.
- **Caption** : il s'agit du texte associé à l'objet sur l'écran. Cette Caption est donc très utile pour professionnaliser une application, lui donner un look fini, mais ne joue aucun rôle dans la dési l'objet par l'application. C'est un rôle purement décoratif ! Dans le code, on ne désigne donc jamais un objet par sa Caption, mais par son Name. Dans le Form, par exemple, la propriété Caption désigne le texte qui vient s'écrire dans la barre de tit Et je rappelle que dans le cas particulier d'une Form, outre ces deux « noms », il y a en plus le fichier dans lequel elle sera sauvegardée. Cela fait donc trois « noms » pour un seul contrôle, chacun jouent un rôle différent ; Attention à ne pas se mélanger les pinceaux !

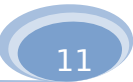

Il y a des tas d'autres propriétés intéressantes de Form. Je ne vais bien sûr pas toutes vous les infligent aide, après tout, il faut que cela serve. Je signale toutefois :

- **Modal** : propriété qui gère le caractère « impératif » ou non de toute Form (on peut cliquer ou dehors de la form, sur une autre Form)
- Style : propriété qui gère la tête générale de la Form (présence ou non du menu système, tê bordures, etc.)
- Visible : propriété booléenne qui gère, comme son nom l'indique, le caractère visible ou non (et partant, des autres contrôles qu'elle contient)

#### **Rappel : procédures événementielles**

Je rappelle qu'à chaque objet créé peuvent correspondre autant de procédures que d'événement survenant sur cet objet. En pratique, il est rare que l'on doive prévoir tous les événements. Si un év produit pour un objet (ex : l'utilisateur clique dessus) et qu'aucune procédure n'est attachée à cet é c'est très simple : il ne se passe rien !

VB gère très simplement la création - ou la modification - d'une procédure liée à un objet. Lorsqu sélectionné, il suffit de faire un double-clic dessus (ou, c'est équivalent, d'appuyer sur F7). On se ret dans la fenêtre Code. Si elle n'existait pas encore, la procédure gérant l'événement le plus courant considéré vient d'être créée. Si elle existait déjà, cette manipulation vous amène sur elle pour modi éventuelles.

La procédure ainsi créée, je le rappelle, se présente ainsi :

#### **Private Sub NomObjet\_Evenement()**

#### **… End Sub**

- **Private** : signifie que la procédure n'est utilisable que pour la Form considérée (et pas pour d objets situés sur d'autres Form). Vous en conclurez que l'on peut aussi créer des procédures I si nous ne nous amuserons guère à cela dans le cadre de ce cours.
- **End Sub**: marque la fin de la procédure en question (mais pas la fin de l'application).

Vous remarquerez que l'événement retenu par VB comme étant le plus probable pour une Form e (chargement). Autrement dit, cette procédure contient tout ce que l'application doit faire au momer en question est chargée en mémoire vive.

## **2. Le CommandButton (Bouton de Commande)**

Il s'agit du bouton type OK, Annuler, mais dont le texte apparent (en Anglais, Caption) et le rôle d application peuvent varier à l'infini. Je ne vous étonnerai pas en vous disant que l'action que VB cor étant la plus commune pour les boutons de commande est Click (en Français, clic, note du traducte TOEIC).

Quelques propriétés intéressantes de la classe CommandButton :

- **Name** : bien sûr !
- **Caption** : évidemment…
- **Visible** : ce qui ne surprend pas.

**Enabled** : cette propriété, booléenne, est comme on le verra très loin d'être l'apanage des seuls de commande. Elle permet (valeur True) à un contrôle d'être actif, c'est-à-dire de pouvoir recevoir événements, et donc de déclencher des procédures. Inversement, elle interdit (valeur False) à u de recevoir quelque événement que ce soit de la part de l'utilisateur. Dans ce cas, le contrôle a l'écran. Ca vous rappelle des choses déjà vécues sous Windows ? Normal, c'est absolument fait

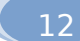

Style : si cette propriété possède comme valeur Graphical, il devient alors possible d'ajouter sur le bouton, ou d'en modifier la couleur. Dans le cas contraire (valeur Standard, par défaut) conserve l'aspect par défaut des boutons de Windows, à savoir un gris souris du meilleur goût

Il est maintenant grand temps pour vous de passer aux premières joies de la programmation VB...

Voici donc vos premiers exercices VB. Pour chacun d'eux, vous devez commencer par télécharger l'exécutable. C'est le modèle que vous devez copier au plus près. N'hésitez pas à passer un peu de temps à bien comprendre ce qu'il fait, avant de vous ruer sur votre clavier ! Pour l'Applicatiddicro, il y a deux manière sien différentes de programmer ce que l'on voit à l'écranL'une consiste prépare deux objets, puis en cacher un et à faire apparaître'autre. L'autre technique emploie un seul objet, dont elle modifie les caractéristiqueses deux sources proposées correspondenà ces deux choix de programmation.

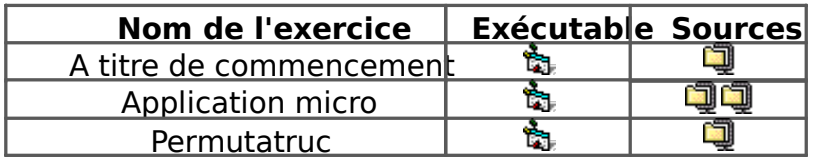

## **3. Le Label (Etiquette)**

Un Label est un contrôle "inerte", qui sert à afficher un texte sur une Form. Son aspect peut varie selon les styles adoptés :

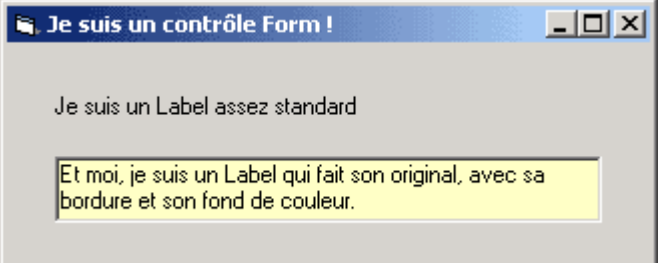

Ce qu'il faut comprendre avec les Labels, c'est qu'ils ne peuvent jamais servir à effectuer une sai l'utilisateur.

Pour le reste, les propriétés notables d'un contrôle Label sont :

- **Name** : bien sûr
- **Caption** : évidemment
- **Alignment** : qui règle l'alignement du texte (gauche, centré, droite)
- **BorderStyle** : qui désigne le type de bordure

Quant aux événements possibles sur un contrôle Label, disons en première approche qu'ils inclue déjà vu, plus d'autres événements dont nous ne parlerons que plus loin.

## **4. La Zone de Texte (TextBox)**

Ces zones (de la classe "TextBox" pour VB) peuvent servir à saisir une information. Il s'agit du seu permettant une saisie au clavier par l'utilisateur. En Visual Basic, il n'y a donc plus à proprement pa d'instruction Lire. A la place de cette instruction, on est contraint de passer par de telles zones.

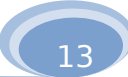

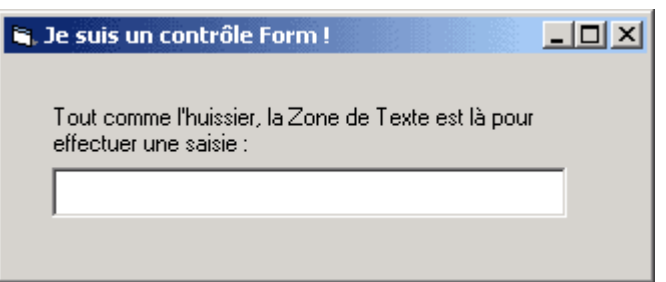

La seule chose vraiment importante à savoir est que toute information contenue dans une zone de obligatoirement de type... texte ! (autrement dit, cela inclut le cas où il s'agit d'un nombre). Conclus de fonctions de conversion s'avèrera fréquemment indispensable

## **4.1 Propriétés :**

La propriété essentielle d'une Zone de Texte est... Text. C'est la propriété qui désigne son conteni toute propriété, elle va pouvoir être utilisée tant en lecture qu'en écriture.

Supposons ainsi que nous avons défini une zone de classe TextBox, que nous avons appelée "Nor Pour mettre cette zone à blanc à l'affichage de la feuille de dialogue, on écrira tout simplement :

#### **Nomdefamille.Text = ""**

Une fois que l'utilisateur aura entré quelque chose dans cette zone, si l'on veut récupérer ce que dans la variable Toto, on passera l'instruction suivante :

#### **Toto = Nomdefamille.Text**

Autres propriétés intéressantes des zones de texte :

- **Multiline** : autorise ou non l'écriture sur plusieurs lignes
- **Scrollbars** : fait figurer dans la TextBox une barre de défilement horizontale ou verticale (ou
- **PasswordChar** : crypte le texte entré par le caractère stipulé (généralement, on choisit le ca
- **MaxLength** : limite le nombre de caractères qu'il est possible de saisir dans la zone de texte.

On retrouve bien entendu à propos des zones de texte les événements déjà aperçus à propos des précédents, comme le Click. Toutefois, un nouvel événement fait son apparition : il s'agit de Change chaque fois que le contenu de la zone de texte est modifié. Cet événement peut donc survenir :

- soit parce que l'utilisateur a frappé un texte dans la zone et dans ce cas, il provoque un évé Change à chaque nouveau caractère frappé
- soit parce qu'une ligne de code provoque une modification de la propriété Text de cette zone.

Il faut donc bien réfléchir avant d'écrire une procédure liée à une zone de texte: quand veut-on qu déclenche ? Et même, souhaite-t-on réellement déclencher une procédure à chaque fois que quelque modifié dans cette zone ?

Et maintenant, encore une petite rasade d'exercices :

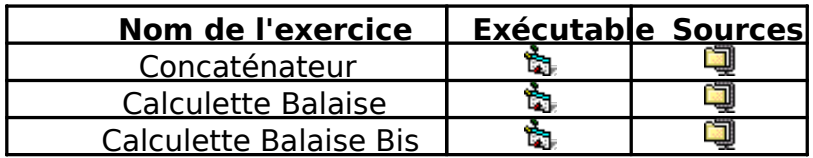

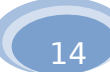

## **Partie 3** Quelques Fonctions

## **1. Les Grands Classiques**

On va bien entendu retrouver dans VB les fonctions standard présentes dans quasiment tous les passe sur les fonctions mathématiques (trigonométriques ou autres...) pour inventorier rapidement plus "algorithmiques":

## **1.1 Traitement des chaînes :**

- **Mid (Nomdechaîne, nombre1, nombre2)** : renvoie une chaîne, extraite de Nomdechaîne, au caractère numéro nombre1 et faisant nombre2 caractères de long
- **Len (Nomdechaîne)** : renvoie le nombre de caractères de Nomdechaîne.

Et bien d'autres ! Quelques nouveautés à ce propos :

- **LTrim (Nomdechaîne)** : renvoie la chaîne Nomdechaine, débarrassée de tous les espaces se gauche.
- **Rtrim (Nomdechaîne)** : renvoie la chaîne Nomdechaîne, débarrassée de tous les espaces s droite.
- **AllTrim (Nomdechaîne)** : renvoie la chaîne Nomdechaîne, débarrassée de tous les espaces droite et à gauche.

Ces trois fonctions sont particulièrement utiles dans le traitement des fichiers texte (voir partie 8).

## **1.2 Fonctions numériques :**

- **Int (nombre)** : renvoie la partie entière de ce nombre
- **Rnd () :** renvoie un nombre pseudo-aléatoire compris entre 0 (inclus) et 1 (exclu). NB : pour que **Rnd ()** ne renvoie pas le même nombre, ou la même série de nombres, à chaq il faut systématiquement le faire précéder de l'instruction Randomize (toute seule, sur une
- **Val (Chaîne)** : renvoie un nombre si Chaîne est composée de chiffres
- **Str (Nombre)** : renvoie Nombre sous forme de chiffres (c'est-à-dire de caractères)

## **2. Une drôle de bête : la fonction MsgBox**

Comment envoyer facilement des informations à l'utilisateur ? La réponse à cette question qui vous trouve dans les lignes qui suivent.

Bien sûr, si vous souhaitez envoyer des messages riches, compliqués et/ou présentés d'une man la seule solution reste de programmer des Form correspondant à vos souhaits et de passer les instru nécessaires pour qu'elles contiennent les informations voulues.

Mais si votre seule ambition, à un moment donné d'une application, est d'envoyer un message à qui se limite à un texte, ou à un chiffre, ou même à une combinaison des deux, avec comme seuls boutons possibles un bouton OK, Annuler, etc., alors VB met à votre disposition la fonction MsgBox.

Vous pourrez ainsi à moindre frais envoyer à l'écran des mini-boîtes de dialogue d'un type bien connu par tous les utilisateurs de Windows, du spernière vérification 図

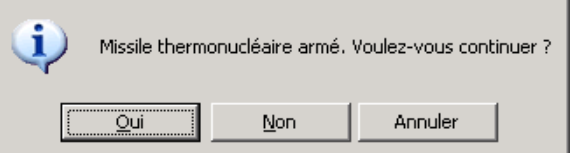

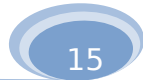

L'originalité de la chose, qui peut quelque peu dérouter au début, est donc que l'on passe par une pour exécuter quelque chose qui ressemble à une instruction Ecrire en algorithmique. Mais, en réali paradoxe n'en est pas un. Car une petite boîte de dialogue comme celle présentée ci-dessus, si elle bien un message à l'utilisateur, récupère également une réponse de cet utilisateur (sur quel bouton Dès lors, on se dit que quelque chose qui comporte plusieurs paramètres en entrée et une valeur en toutes les chances d'être considéré comme une fonction par un langage… CQFD !

La syntaxe de la fonction **MsgBox** est :

#### **Variable = MsgBox (texte1, integer, texte2, ...)**

La fonction MsgBox comporte donc trois arguments essentiels, qui sont respectivement :

- le texte du message à envoyer
- le style des boutons et de l'icône éventuelle à faire figurer sur le message
- le texte de la barre de titre

En ce qui concerne les deux arguments de type texte, aucun problème. En revanche, le deuxième a type Integer, mérite qu'on s'y arrête. Cet Entier (Integer) va donc avoir pour rôle de spécifier tout à d'icône employée dans la boîte de message, et l'échantillon des boutons proposés à l'utilisateur. To argument peut être spécifié de deux manières différentes qu'il convient de connaître :

- Chaque possibilité d'icône ou de boutons est associée à un nombre entier (voir l'Aide du logion obtenir la combinaison voulue, il suffit d'additionner les nombres correspondants, et c'est cet qui sera le deuxième argument.
- l'autre façon de spécifier cet argument consiste à employer des Constantes VB. Ces Constant des mots réservés du langage, qui sont traduits par le compilateur en nombre entiers. Du poi résultat, cette solution est donc strictement équivalente à la précédente, où on entrait directe nombres. En revanche, certains programmeurs la préféreront en raison de la plus grande lisib introduit dans le code. A noter que Ces Constantes VB ne s'inventent pas ! Elles figurent dans logiciel, et c'est là qu'il faut les chercher (elles apparaissent toutefois sous forme de liste déroule lorsqu'on entre le code dans l'éditeur. Avec un tout petit peu d'habitude, le choix en est grand facilité…

A titre d'illustration, la boîte de dialogue située au-dessus pourrait être indifféremment programmée

Ou par :

**Texte = "Enregistrer les modifications (...) ?" Texte = "Enregistrer les modifications (...) ?" Titre = "Microsoft FrontPage" Toto = MsgBox ( Texte, 51, Titre ) Titre = "Microsoft FrontPage" Toto = MsgBox (Texte, vbExclamation + vbYesNoCancel, Titre)** 

Tout cela n'épuise pas la question de la valeur renvoyée par la fonction MsgBox, valeur qui va don retrouver dans la variable Toto. On a vu que cette valeur correspondait au bouton sur lequel l'utilisateur appuyé pour clore la boîte de message.

On pourra donc tester la valeur de la variable Toto pour déterminer quel était ce bouton (s'il y en d'un, évidemment…).

Là aussi, ce test peut-être écrit soit sous la forme d'une valeur entière, soit sous celle d'une constante V renseignements à ce sujet se trouvant dans l'Aide. En l'occurrence, on pourrait avoir à la suite du co des lignes du genre :

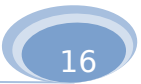

Ou bien :

**If Toto = 6 Then ' enregistrement Elseif Toto = 7 Then ' pas d'enregistrement Else ' annulation EndIf** 

**If Toto = VbYes Then ' enregistrement Elseif Toto = VbNo Then ' pas d'enregistrement Else ' annulation EndIf** 

En résumé, MsgBox est une fonction qui vous donne accès à un type de Form préprogrammé, aux fonctionnalités limitées, mais à la programmation très rapide.

La seule exception à tout ce qui précède concerne l'utilisation de MsgBox avec toutes les option pas d'icônes, juste un bouton OK, et juste un message (pas de titre). La syntaxe peut être alors cons simplifiée pour donner :

#### **MsgBox Truc**

...Qui affichera donc la valeur de la variable Truc dans une boîte. Si cette utilisation de MsgBox p résultat nettement trop grunge pour figurer dans un produit fini, elle peut parfois s'avérer pratique pour certains déboguages.

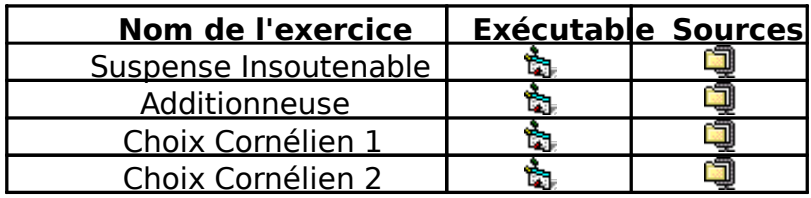

# **Partie 4**  Contrôles et Groupes

## **1. Les Cases**

Il existe sous Windows deux sortes de cases :

- les cases dites "cases à cocher" (Checkbox): Elles sont carrées, et indépendantes les unes de même si elles sont regroupées dans un cadre pour faire plus joli.
- les cases dites "cases d'option", voire "boutons radio" (OptionButton). Elles sont rondes et for partie d'un ensemble (dessiné par l'objet Frame). Au sein d'un ensemble de cases d'option, ja d'une seule case ne peut être cochée à la fois.

Illustrations :

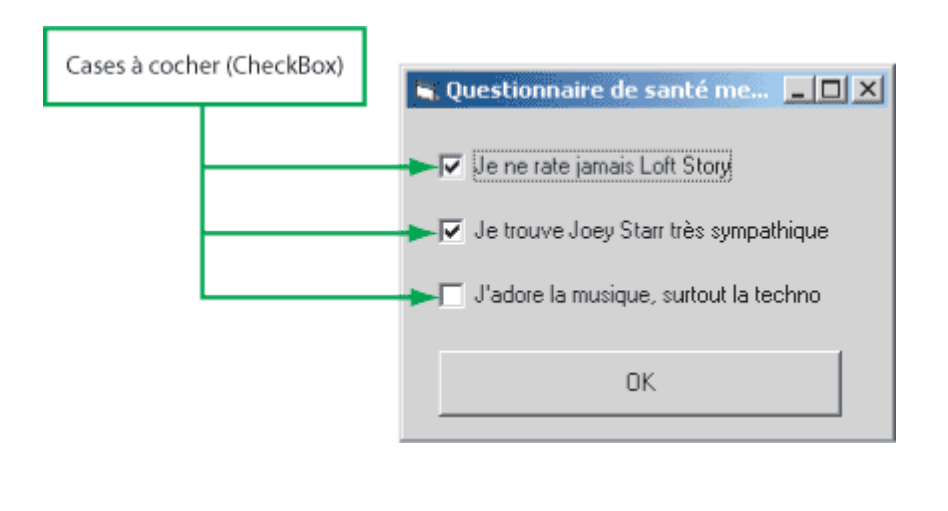

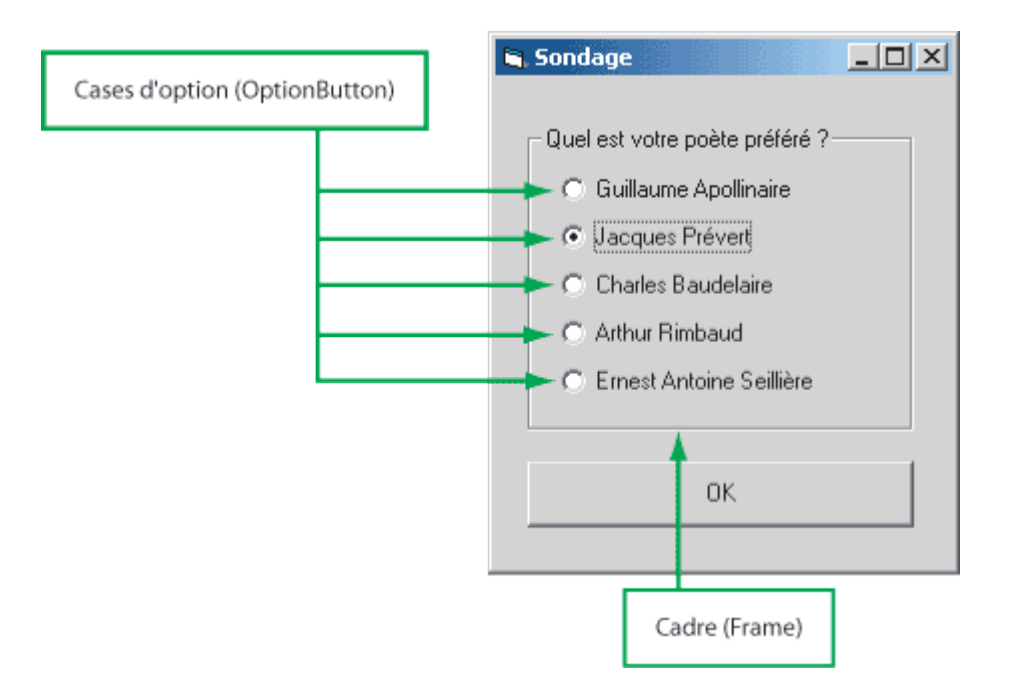

Moralité, avant de mettre des cases et d'écrire le code qui s'y rapporte, il faut bien se demander de cases on a besoin.

Une fois ce préambule posé, il n'y a pas de problèmes particuliers, hormis que pour des cases d'o toujours créer le Frame avant de poser des cases à l'intérieur de ce Frame. Dans le cas contraire, le reconnaîtra pas les cases comme faisant partie du même ensemble, et elles auront un comporteme

Sinon, la propriété la plus intéressante d'une case est de loin celle qui nous permet de savoir si e ou non. Cette propriété s'appelle **Value.** 

- **Value** prend la valeur **True** ou **False** lorsqu'elle concerne les cases d'option.
- **Value** prend la valeur 1 ou 0 lorsqu'elle s'applique aux cases à cocher. Cette différence de tra paraître aberrante, mais il faut se rappeler que les cases à cocher peuvent aussi posséder un é intermédiaire grisé. Auquel cas leur propriété Value prend la valeur 2.

Comme toute propriété, **Value** peut être utilisée en écriture (pour initialiser telle ou telle case au elle arrive à l'écran) ou en lecture (pour tester quelle case a coché l'utilisateur, et accomplir du cou traitement ou un autre).

Dans les corrigésde ces exercices pn vous assène que le code est lourd et  $m$ aladroit $P$ ourtant $c$ 'est le seul que vous êtes pour le moment en état de produire ! Mais c'est pour vous mettre l'eau à la bouche: attendez un peu la suite, et vous allez voir ce que vous allez voir...

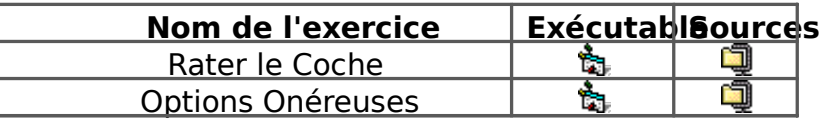

## 2. Les groupes de contrôles

Avec les deux exercices qui précèdent, on constate un alourdissement considérable du code, qui redondant pour un certain nombre d'objets.

Cela tient au fait que jusqu'à présent, nous avons toujours considéré que chaque contrôle était un complètement indépendant de ses congénères. Cela se manifestait de deux manières :

- lors de leur création, nous allions toujours chercher l'objet dans la boîte à outils, en nous abste soigneusement de procéder à des copier coller.
- par conséquent, chaque objet possédait une propriété Name bien à lui, qui nous permettait d désigner sans ambiguïté en écrivant le code. Et du coup, chaque objet possédait ses propres événementielles, distinctes de celles liées aux autres objets.

Mais cette stratégie induit lors de certains programmes une lourdeur qui ne vous aura pas échap plusieurs objets de même type remplissent des tâches voisines, voire semblables (cf. les deux exerci précédents), on se retrouve avec une flopée de procédures événementielles (une par objet, parfois qui se ressemblent beaucoup, voire qui sont carrément semblables.

La création d'un groupe de contrôles a pour but d'alléger tout ceci. Comment ça marche, me dire bien voici.

Lors de la création des contrôles (mettons, une série de quatre cases à cocher), on procède dorér copier-coller, en prenant soin, s'il s'agit de cases d'options, que le collage s'effectue bien au sein du elles ne marcheront pas correctement ensemble). A la question "souhaitez-vous créer un groupe de on répond sans réserves par l'affirmative.

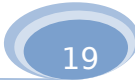

Dès lors, les quatre objets ainsi créés seront en fait des membres d'un même groupe. En Français que ces quatre objets porteront le même nom (Name) mais affublé d'un Index qui servira à les identi individuellement. Tout cela rappelle furieusement les tableaux, hein ? C'est bien normal, puisque c'e

Si j'osais une métaphore ailée (mais non filée), je dirais que le groupe est au contrôle ce que le ta variable simple. Limpide, non ? J'ajoute pour conclure que Index est une propriété - c'est logique - d élément d'un groupe de contrôles, définissant son indice (propriété à ne surtout pas confondre avec qui définit son ordre dans la tabulation, ce qui n'a rien à voir avec la choucroute).

Donc, résumons-nous.

Si on a créé un groupe de 4 contrôles de classe Checkbox le nom par défaut de ce groupe sera Cl Rebaptisons-le CaseCarrée pour plus de clarté. On aura alors CaseCarrée(0), car l'Index commence pour tout tableau qui se respecte, CaseCarrée(1), CaseCarrée(2) et CaseCarrée(3).

Si on a un traitement à effectuer sur les quatre cases, on pourra dorénavant écrire une boucle, par pour décocher tout ça :

#### **For i = 0 to 3 CaseCarrée(i).Value = 0 Next i**

Déjà, on se marre bien. Mais c'est encore plus rigolo quand on crée la procédure associée à ce gr produit un intitulé du genre :

#### **Private Sub CaseCarrée\_Click (Index as Integer)**

#### **End Sub**

Eh oui, vous avez bien vu. Cela signifie que dorénavant, pour un événement donné, il n'y a plus du procédure pour l'ensemble des contrôles du groupe !

Quant à la variable Index, dont vous voyez que Visual Basic la crée automatiquement en tant que en entrée de cette procédure, elle contient à chaque exécution de la procédure, l'indice de l'élémen qui vient de déclencher l'événement.

Ainsi par exemple, si au sein de cette procédure, on a besoin de savoir quelle case a été cliquée, tester la variable Index, qui, en l'occurrence, vous l'aurez deviné, peut valoir de zéro à trois.

A noter qu'Index est ici une simple variable, à ne pas confondre avec la propriété Index des éléments groupes de contrôles. Donc, si ce nom de variable vous semble trop lourdingue, rien ne vous interdit modifier.

Formulons tout cela d'une traite : Index est le nom par défaut du paramètre en entrée pour la pro événementielle, paramètre qui prend à chaque exécution la valeur de la propriété Index du membre qui a déclenché cette exécution.

Avec tout cela, certains programmes vont pouvoir s'alléger considérablement. Moralité, en VB, c' pour tout le reste, pour pouvoir être fainéants, devenons compétents.

Les exercices liés aux groupes reprennent ceux que l'on vient d'effectuer à propos des cases. Mais à présent, ils doivent bien sûr être programmés très différemment... Les sources présentées ici donnent la solution employant la technique des groupes.

Pour les **Options Onéreuses**, il y a au moins deux moyens d'éviter une fastidieuse série de tests.

A Table et Cinq à la suite sont deux autres exemples simples du gain de temps que peuve permettre les les groupes.

A signaler que pour le **Cavalier Déchaîné** (déjà nettement plus difficile), il existe plusieurs astuces (plus ou moins méchantes) pour s'épargner de longs fragments de code répétitifs. Que voulez-vous, quand on aime les vicieusetés algorithmiques, on ne se refait pas.

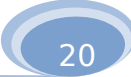

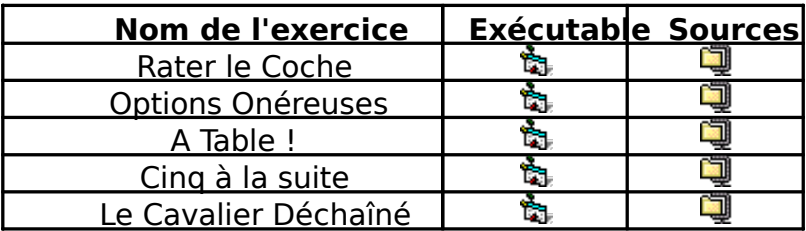

## **3. Les Listes**

## **3.1 deux contrôles de listes**

Les listes classiques dans Windows peuvent posséder ou non deux caractéristiques.

- Elles peuvent être modifiables : c'est-à-dire que l'utilisateur a la possibilité d'entrer un éléme figure pas au départ dans la liste. Cette caractéristique concerne donc les données de la liste dites.
- Elles peuvent être déroulantes : c'est-à-dire qu'on ne voit qu'un seul élément de la liste à la fois faut cliquer sur la flèche du côté pour "déplier" la liste. Cette caractéristique joue donc unique l'aspect de la liste, et aucunement sur la manière dont les données sont gérées.

Une liste peut donc prendre quatre têtes, selon qu'elle est modifiable ou non, déroulante ou non ( papous, y a les papous à poux et les papous pas à poux, etc.")

VB fournit deux contrôles de liste :

- une liste dite simple : contrôle ListBox
- une liste dite modifiable : contrôle ComboBox

Le gag (ce Bill Gates, quand même, quel rigolo), c'est qu'en réalité, la liste dite modifiable est aussi déroulante… Alors, pour résumer la situation, voici un petit récapitulatif de ce qu'il faut utiliser :

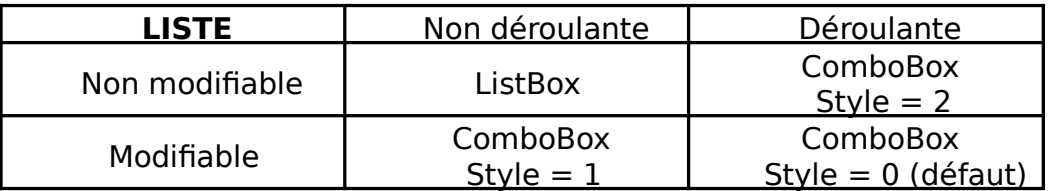

#### **Propriétés indispensables :**

- ListIndex : renvoie ou définit l'indice de l'élément actuellement sélectionné. En fait, en inter les listes un peu à la manière des tableaux. Il attribue donc à chaque élément d'une liste un i indice commençant toujours à zéro. A noter que si aucun élément n'est sélectionné dans la li propriété Listindex vaut -1.
- List : Savoir quel est l'indice de l'élément sélectionné dans une liste, c'est bien. Mais savoir à correspond cet indice, c'est mieux ! Cette propriété renvoie en clair (sous forme de texte) un d'une liste en fonction de son indice. Il s'agit donc, chose assez rare, d'une propriété qui néce argument (le numéro d'indice).

Pour récupérer sous forme de texte l'élément actuellement sélectionné dans la liste appelée Prod écrira donc le code suivant :

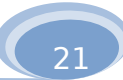

#### Ou plus directement :

#### **NuméroProduit = Produits.ListIndex NomProduit = Produits.List(NuméroProduit) MsgBox "Vous avez choisi le produit : " & MsgBox "Vous avez choisi le produit : " & NomProduit NomProduit = Produits.List(Produits.ListIndex) NomProduit**

Toutefois, il faut noter que les contrôles ComboBox nous simplifient grandement la vie, puisqu'à la des ListBox, ils nous proposent directement une propriété Text. Ainsi, si Produits est un contrôle Con uniquement dans ce cas, on pourra écrire :

#### **NomProduit = Produits.Text MsgBox "Vous avez choisi le produit : " & NomProduit**

#### **Autres propriétés intéressantes :**

- **ListCount,** qui renvoie le nombre d'éléments d'une liste (propriété numérique)
- **Multiselect**, qui permet la sélection multiple (propriété booléenne)
- **Sorted**, qui trie automatiquement les éléments d'une liste (propriété booléenne)

#### **Méthodes à connaître**

Nous découvrons avec les contrôles ListBox et ComboBox des méthodes qu'il est indispensable de connaître affin de gérer des objets de type liste :

- **AddItem** Chaîne : ajoute l'élément Chaîne à une liste (un argument supplémentaire, facultat éventuellement de spécifier à quel indice l'élément doit être inséré).
- **RemoveItem (indice)** : supprime de la liste l'élément possédant l'indice spécifié.
- **Clear** : efface tous les éléments d'une liste

Comme à l'accoutumée, voilà deux petits exercices pour se mettre tout cela en tête.

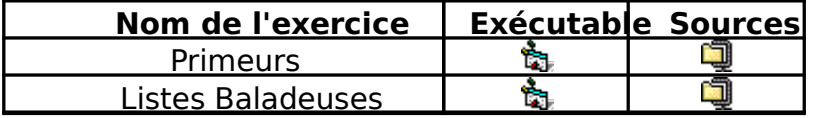

## **3.2 Trois autres contrôles pour des usages spéciaux**

Il n'est pas rare que dans une application, on doive permettre à l'utilisateur de naviguer dans le disque dur, répertoires, les fichiers, etc. (comme dans la commande Fichier – Ouvrir de tout logiciel).

Pour réaliser cela, on va avoir recours à trois contrôles supplémentaires, spécialisés, dont le rôle de reproduire des outils familiers sous Windows :

- **DriveListBox** : qui fournit automatiquement la liste des lecteurs logiques disponibles sur la i tourne l'application.
- **DirListBox** qui fournit automatiquement la liste des répertoires contenus dans une unité dor
- FileListBox qui fournit automatiquement la liste des fichiers contenus dans un répertoire do

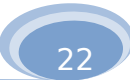

#### Illustration :

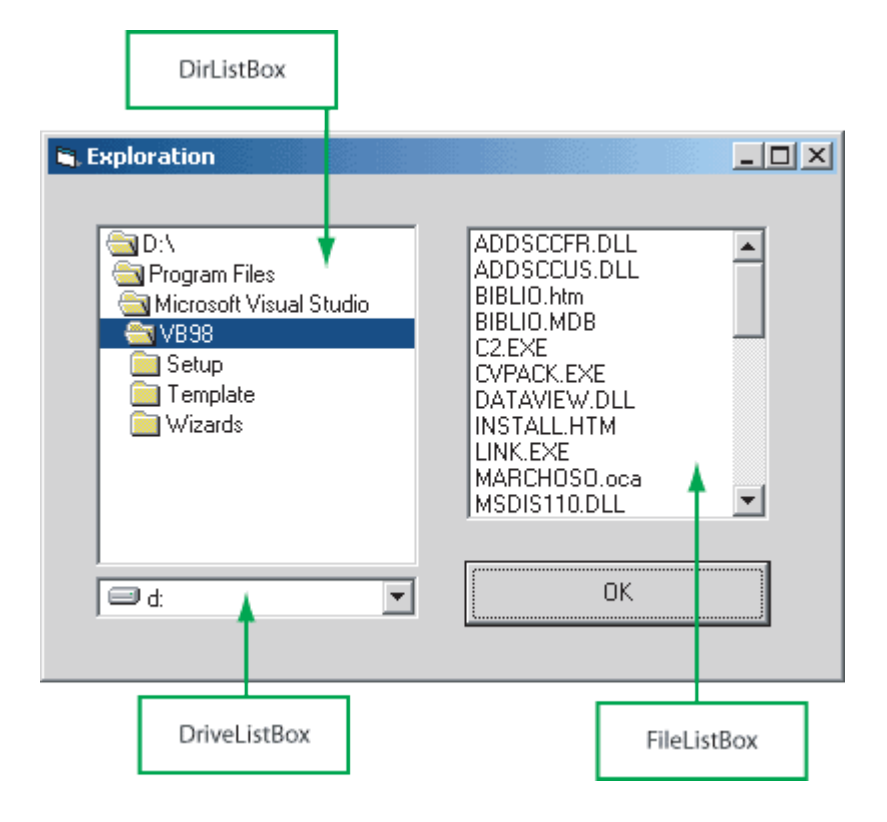

La présence de ces contrôles soulage votre tâche, mais ne vous épargne toutefois pas totalemen chouïa de code, afin de les faire fonctionner ensemble. Ces trois objets étant des cas particuliers de s'y appliquent éventuellement List, Listcount et Listindex.

Mais pour gérer la mise à jour de ces contrôles les uns en fonction des autres, les propriétés suivantes du la indispensables (et suffisantes) :

- **Drive** : qui renvoie ou définit l'unité logique actuellement en vigueur dans un contrôle DriveL
- Path : qui renvoie ou définit le chemin actuellement en vigueur dans un contrôle DirListBox ou contrôle FileListBox
- \* Filename : qui renvoie ou définit le fichier actuellement sélectionné dans un contrôle FileList

Allez, un peu de pratique n'a jamais fait de mal à personne :

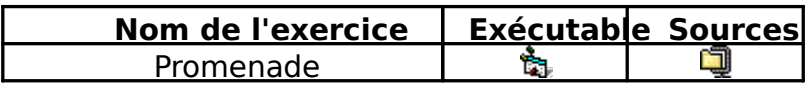

# **Partie 5**

## Eléments Graphiques

VB étant un langage objet, donc événementiel, il exploite l'interface Windows. Alors, autant mett couleur, des images, et tout ce qui rend la vie plus agréable. Surtout que ce n'est franchement pas

## **1. Utiliser (bêtement) la méthode Print**

#### **Form1.Print "Coucou"**

Ira écrire "Coucou" en haut à gauche de la Form. La prochaine instruction Print provoquera une ée en dessous... sauf si nous avions terminé l'instruction précédente par un point-virgule. Auquel cas, la écriture s'effectuera à la suite.

**Remarque** : A priori, si l'utilisateur redimensionne la Form, le texte précédemment inscrit dispar peut être gênant. Il est facile d'y remédier : fixez auparavant la propriété AutoRedraw de la Form à True. Attention toutefois, cela ralentit l'application.

**Autre Remarque** : Print s'applique également aux contrôles PictureBox. Cela représente une alt rapport aux modifications de Label.Caption que nous avions utilisé jusque là.

**Dernière Remarque** : utiliser la méthode Print revient de fait à utiliser VB comme un bon vieux graphique. Autrement dit, je ne l'ai signalée que pour le principe, il y a bien mieux à faire que se se bidule.

## **2. Spécifier les couleurs**

Dans les exercices qui ont jalonné ce cours, nous avons croisé, sans nous y arrêter, un certain no propriétés gérant la couleur des différents contrôles : **ForeColor, BackColor**, etc.

Ce qu'il faut savoir, lorsqu'on passe une instruction pour affecter une valeur à l'une de ces propri qu'il existe pas moins de trois systèmes de couleurs en Visual Basic, systèmes que vous pouvez utiliser indifféremment.

les huit couleurs de base, gérées par VB lui-même. Vous en trouverez la liste complète dans l que les Constantes VB qui désignent ces couleurs. Cela donnera des instructions du genre :

#### **Form1.BackColor = VbBlack**

Les seize couleurs de la palette, accessibles par la fonction QBColor(i), i désignant bien enter la couleur voulue. Là aussi, il suffit d'aller voir l'aide pour obtenir la liste des couleurs disponi exemple, pour mettre la Form en vert clair (c'est immonde, mais tant pis) :

#### **Form1.BackColor = QbColor(10)**

les 16 millions de couleurs du web. Là, attention, il y a deux manières de procéder. La premiè qu'emploie spontanément VB, et elle est calquée sur le principe du code HTML : trois fois deux caractères, représentant respectivement le codage de 256 niveaux de rouge, de vert et de bl hexadécimal (si vous n'avez rien compris à cette phrase, lisez celle qui suit. Si vous l'avez co quand même cella qui suit).

24

Le problème est que VB s'amuse à bidouiller tout seul ce codage à six caractères, exigeant que précédé par les signes "&H" et s'amusant à l'occasion à faire sauter certains des six caractère susnommés. Alors, un bon conseil, en Visual Basic, évitez comme la peste le codage HTML et place la fonction RGB. Celle-ci fonctionne exactement sur le même principe, mais les doses d vert et de bleu, fournies en argument, sont spécifiées sous forme d'entiers. Ainsi, pour repein en rouge vif, on écrira :

#### **Form1.Backcolor = RGB(255, 0, 0)**

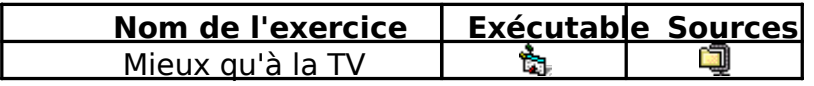

## **3. Les coordonnées**

Dès que l'on va placer ou déplacer des objets graphiques, il va falloir spécifier les coordonnées. E toujours d'une simplicité biblique.

Premier point, sur lequel M. de Lapalisse, un ancien voisin à moi, ne m'aurait pas démenti : l'écra deux dimensions. Cette forte pensée étant posée, il reste que l'origine (le point 0, 0) se trouve en h et pas du tout en bas à gauche, là où tout occidental, hormis Bill Gates, l'aurait placé.

Deuxième problème : comment savoir quelles sont les dimensions de l'objet sur lequel on veut d faut faire attention. Car si Height et Width sont, comme vous le savez, les dimensions extérieures le cas d'une Form, on peut avoir besoin de connaître les dimensions intérieures. Celles-ci nous sont par les propriétés **ScaleHeight** et **ScaleWidth** de cette Form.

Autre aspect : on dispose de plusieurs unités de mesures possibles pour les coordonnées.

L'unité par défaut est le **twip**. Cette chose représente très exactement 1/567e de centimètre. Le de cette unité, c'est qu'elle est indépendante de la résolution du périphérique utilisé. Un centimètre toujours un centimètre (nous négligerons ici les effets de la relativité, la vitesse moyenne de déplace écrans par rapport à celui qui les regarde étant généralement négligeable par rapport à la vitesse d

Mais il y a aussi le **pixel**. L'avantage du pixel, c'est sa rapidité. Vous épargnez à Windows une con puisque un pixel, c'est un point. Mais l'inconvénient, c'est que selon les résolutions d'écran, le nomi varie fortement... (le nombre de twips varie aussi selon la taille de l'écran, me direz-vous, alors perdu pour perdu…)

On modifie (ce qui n'est généralement pas indispensable) le système de mesures par la propriété de la Form.

## **4. Contrôles graphiques et images**

Certains contrôles sont dédiés à l'affichage de graphiques, d'une manière ou d'une autre. Il est m temps de s'y intéresser de plus près…

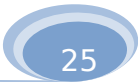

26

## **4.1 contrôles graphiques**

On doit mentionner pour mémoire, mais vraiment uniquement pour cela :

- le contrôle **Shape**, qui peut prendre des formes géométriques simples : lignes, rectangles, ce ellipses.
- le contrôle **Line**, qui se contente de figurer une ligne.

L'utilisation de ces deux contrôles demeure cependant marginale. S'ils peuvent éventuellement se de petits schémas, ils sont incapables de produire de vrais effets graphiques. Mais surtout, ces cont peu employés parce qu'ils ne peuvent recevoir aucun événement souris. Leur intérêt pour un program donc fatalement extrêmement limité.

#### **4.2 contrôles image**

La première chose à dire si l'on a besoin d'une image, c'est qu'on peut la mettre directement en fond d'une de Form, via la propriété Picture. Les boutons de commande, eux aussi, possèdent cette propriété Pic peuvent donc servir de support à une image - à condition, je le rappelle, que leur propriété **Style** ai été réglée sur **Graphical**.

Toutefois, on peut avoir besoin d'images qui ne s'identifient pas avec une Form ou un Bouton. Dans contrôles adéquats sont là pour nous sauver la vie.

Ce sont des contrôles de VB, exactement comme les zones de textes, les boutons, etc., mais qui de contenir des jolies images. Enfin, des images. Il y en a deux : le contrôle **PictureBox** et le contrô un bref récapitulatif de leurs caractéristiques respectives :

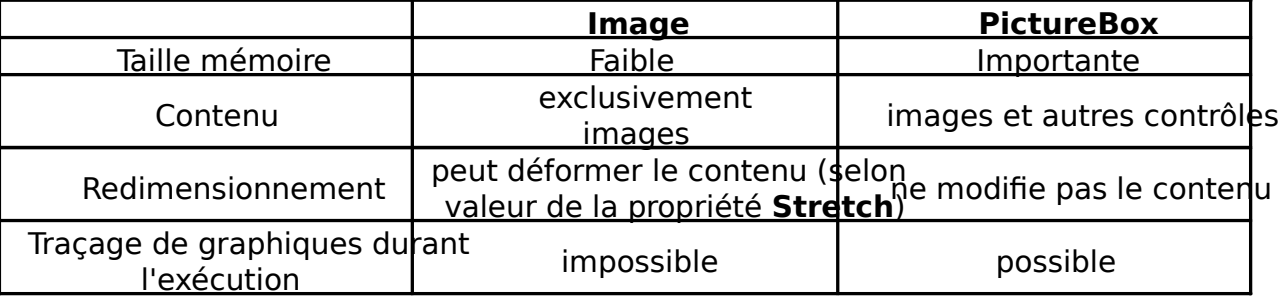

De ces trois critères, sauf cas très spécial, seuls les deux premiers sont réellement importants. Conque a juste besoin d'un image, et alors il faut choisir un contrôle Image. Soit on a besoin d'un conteneur d'autres choses en plus de l'image, et alors il faut choisir le **PictureBox**.

La propriété essentielle d'un contrôle Image est Picture, qui permet de désigner le fichier graphiq viendra s'incruster dans le contrôle.

#### **4.3 Méthodes graphiques**

Il existe un certain nombre d'actions dites **méthodes graphiques**, qui ne sont pas des contrôles du code qui a pour rôle de tracer des dessins sur un objet (une Form, notamment). Le dessin s'effectue donc au cours de l'exécution du programme. Donc, cela gagne de l'occupation mémoire par rapport à un contrôle similaire.

Ce n'est pas que cela serve beaucoup, mais par acquit de conscience, allons-y :

- **Pset** : qui permet de tracer des pixels un par un
- **Line** : qui permet de tracer des lignes
- **Circle** : qui dessine cercles, arcs de cercles et ellipses

Pour la syntaxe précise, je vous renvoie à l'aide, bien que je doute que tout cela vous serve fréquem

# **Partie 6**

## Objets, propriétés, événements

Ce chapitre fourre-tout a pour but de faire un tour relativement complet des propriétés et des événements du plus utiles pour les différents objets. Bien entendu, vous avez déjà eu l'occasion de croiser un certain ces choses, mais là, vous allez repartir avec de quoi faire votre petit marché en toute quiétude.

## **1. Deux objets de curiosite 1.1 Un contrôle particulier : le Timer**

Il s'agit du petit chronomètre situé dans la barre de contrôles. Ce contrôle joue un rôle fondament indispensable : c'est lui qui va permettre d'effectuer des traitements, à intervalles fixés d'avance, indépendamment des actions effectuées par l'utilisateur.

Jusqu'à présent, en effet, le code ne s'exécutait (si l'on met de côté le Form\_Load et une éventue principale située dans un module) qu'au cas où l'utilisateur faisait quelque chose : saisie au clavier, ou clic de souris, etc. Or, on peut tout à fait avoir besoin, dans certaines applications, que le code se route, même si l'utilisateur ne fait rien du tout.

Le contrôle **Timer**, graphiquement toujours invisible, va générer des événements, des "tops", à une choisie par le programmeur, qui déclencheront la procédure **NomDuTimer Timer**(). Le programme mettre dans cette procédure tout ce qui doit se passer indépendamment de ce que fera - ou ne fera l'utilisateur.

Un **Timer** est très utile dans certains jeux, soit qu'on ait besoin de chronométrer quelque chose, besoin de provoquer certains événements à intervalles réguliers (un déplacement d'un bidule, la su événement du jeu tiré au hasard, etc.)

La propriété essentielle d'un **Timer** est **Interval**. C'est elle qui fixe l'intervalle entre chaque top, millisecondes).

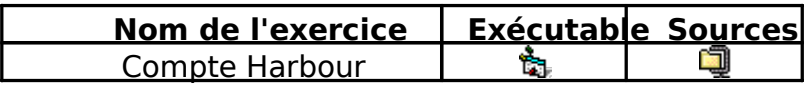

## **1.2 L'objet "Application" : App**

Ce jour est à marquer d'une pierre blanche, car voici notre première rencontre avec un objet qui i contrôle, et qui ne possède donc aucune existence sous forme de représentation graphique. Loin de pas loin du cœur, voici l'objet **App**, qui n'est autre que l'ensemble de votre application elle-même, en **App**, comme tout objet, possède un certain nombre de propriétés. L'une d'entre elles est particulière il s'agit de la propriété **Path**, accessible uniquement en lecture, et qui indique quel est le chemin d' l'exécutable.

Ceci se révèle particulièrement utile quand on a besoin d'aller chercher d'autres documents (fichi images à charger, etc.) dans une application. On ne sait jamais a priori comment s'appelle le répert lequel votre application a été installée sur d'autres machines que la vôtre. Grâce à l'objet **App**, et à Path, on va donc pouvoir récupérer l'emplacement de l'exécutable, et de là, pointer le chemin condu fichier que l'on veut manipuler.

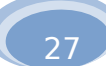

Donc, en résumé, on peut utiliser cette propriété pour désigner un fichier par référence relative a dans lequel a été installé l'application, quel que soit le répertoire en question.

Admettons par exemple que vous ayez besoin d'aller désigner un fichier au cours d'un programm dizaine disponibles (genre mois01.txt, mois02.txt, etc.). Vous mettez donc le nom du fichier à aller d une variable nommée Fic. Mais comment préciser à l'ordinateur le chemin menant à ce fichier ? Ce priori différent selon la manière dont votre application aura été installée sur chaque machine. La pa consistera donc :

- à obliger l'application à installer la série des fichiers txt toujours au même endroit par rappor l'exécutable (on supposera ici qu'ils sont dans un sous-répertoire nommé Files). On verra plus comment réaliser cette prouesse.
- · à désigner dans le code le chemin du fichier en récupérant celui de l'exécutable, et en pointa sous répertoire Files.

Illustration :

**' La variable Fic stocke le nom du fichier à ouvrir Chemin = App.Path If Right(Chemin, 1) <> "\" Then Chemin = Chemin & "\" EndIf Complet = Chemin & Fic MsgBox "L'emplacement complet est : " & Complet** 

## **2. Propriétés**

On n'examinera ici que certaines des propriétés les plus courantes, celles que l'on retrouve pour sinon la totalité, des contrôles. Bien entendu, vous avez déjà expérimenté un certain nombre de ces ne s'agit là que d'un petit complément..

#### **2.1 Localisation des contrôles**

Tout contrôle placé sur une Form possède deux propriétés qui régissent son emplacement :

- **Top** : distance séparant le bord supérieur du contrôle du haut de la Form
- **Left** : distance séparant le bord gauche du contrôle de la gauche de la Form

Comme vous le savez aussi, il y a également deux propriétés qui règlent la taille du contrôle. Ce son

- **Width** qui spécifie sa largeur
- **Height** qui stipule sa hauteur

Avec ces quatre propriétés, on règle donc et la taille et l'emplacement de tout contrôle, et on peu choses graphiquement très jolies. CQFD.

#### **2.2 Activation des contrôles**

La plupart des contrôles possèdent les propriétés suivantes :

- **Enabled** : permet / interdit l'action de l'utilisateur sur le contrôle considéré. Bon nombre de *c* (mais pas tous) deviennent grisés lorsque cette propriété est False. Vous l'aurez deviné, il s'a propriété booléenne.
- **Visible** : affiche / cache le contrôle considéré (et du même coup, permet / interdit) au contrô recevoir des événements clavier ou souris. C'est fou ce qu'on peut faire avec ce petit machin précédente, cette propriété est booléenne.
- **Tabindex** : règle l'ordre de tabulation des contrôles dans la Form (propriété de type Integer).

28

## **3. Evénements**

On va dans cette partie aborder des événements jusque là injustement dédaignés.

Je passe rapidement sur le **Click** et le **DblClick**, qui n'ont plus de secrets pour vous. Toutefois, c'est de préciser un détail important : un contrôle ne peut pas à la fois posséder une procédure liée au cli au double click, car un des deux événements intercepte toujours l'autre. clic ou double clic, le conce d'interface doit donc choisir entre les deux !

Plus intéressants, car moins connus, en voici quelques autres :

## **3.1 Evénements Focus**

Le focus est le fait, pour un contrôle, d'être celui qui est actuellement désigné par la tabulation (un en pointillé apparaît autour d'un objet lorsqu'il a le focus, ou dans le cas des zones de texte, le curs l'intérieur). Deux événements sont liés à la réception ou à la perte du focus :

- **Gotfocus** : quand l'objet reçoit le focus
- **Lostfocus** : quand l'objet perd le focus

J'en profite négligemment au passage pour signaler qu'une instruction permet de forcer le passag tel ou tel contrôle. Il s'agit de la méthode **Setfocus**. Ainsi, la ligne de code :

#### **TrucMuche.Setfocus**

Envoie de gré ou de force le focus sur le contrôle **TrucMuche**.

## **3.2 Evénements clavier**

On peut être amené, dans une application, à vouloir "guetter" la frappe de touches du clavier par Ceci recouvre grosse moto deux cas :

- On veut gérer la saisie caractère par caractère dans un contrôle Textbox ou ComboBox. Ce contrôler au fur et à mesure la validité des caractères frappés (éliminer les chiffres, par exem convertir les caractères au fur et à mesure les caractères frappés (les convertir automatiquer minuscules ou en majuscules, par exemple...). Dans ce cas, on pourra gérer les événements **KeyUp** ou **Keydown** (voir plus loin pour le choix) au contrôle concerné.
- On souhaite affecter, indépendamment de tout problème de saisie dans un contrôle, certaine certaines touches du clavier. Typiquement, affecter les touches de fonctions : F1 pour ouvrir l Ici, c'est à la Form que l'événement clavier devra être associé. Mais cela ne fonctionnera que propriété KeyPreview de la Form possède la valeur True. Dans ce cas, la Form reçoit ces év avant les contrôles qu'elle contient.

La différence fondamentale entre KeyPress d'une part, et Keydown et Keyup d'autre part, c'es considère quel caractère a été frappé (le résultat logiciel de la frappe), alors que **Keydown** et Keyu l'état physique du clavier.

Par conséquent : KeyPress ne reconnaît pas les frappes ne produisant pas directement un carac les touches de fonction, les touches de modification, les touches de navigation et toutes les combin touches avec les modificateurs du clavier. En revanche, **Keydown** et **Keyup** gèrent parfaitement to

Autre différence, KeyPress interprète la majuscule et la minuscule de chaque caractère comme touche distincts et, par conséquent, comme deux caractères différents. KeyDown et KeyUp, quant interprètent la majuscule et la minuscule de chaque caractère au moyen de deux arguments : keyc indique la touche physique (A et a étant alors équivalents) et shift, qui indique l'état de **shift + key** en conséquence soit A, soit a.

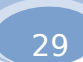

Dernière chose sur ce chapitre, **Keydown** détecte le moment où une touche est enfoncée, KeyU est relâchée.

La gestion fine des événements clavier restant une chose relativement pénible en Visual Basic, n rapidement à quelque chose de beaucoup plus répandu…

#### **3.3 Evénements souris**

MouseDown et MouseUp sont deux événements détectant respectivement le fait qu'un boutor été enfoncé ou relâché au dessus d'un objet.

Un aspect fondamental de ces événements, c'est que la procédure qui leur est associée possède nombre de paramètres. C'était déjà le cas avec les événements claviers ci-dessus, mais j'avais alors pudique sur cet aspect. En tout cas, là, avec la souris, on n'y coupera pas. Les paramètres en entrée procédure liée à un événement souris sont là pour vous permettre notamment de récupérer dans cette procédure :

- quel bouton de la souris a provoqué l'événement (bouton de gauche, bouton de droite, etc.)
- l'état des touches Maj, Ctrl et Alt du clavier. Ceci permet de gérer des combinaisons alambiqué souris. A réserver uniquement aux émules des interfaces Adobe.
- les coordonnées x et y désignant l'endroit où l'événement s'est produit. Et là, gaffe de chez g coordonnées sont toujours relatives à l'objet ayant reçu l'événement. Donc ce ne sont les coord par rapport à la Form que si l'objet recevant l'action est bien la Form. Réciproquement, si on gè MouseDown sur une image, le X et le Y désigneront la position de la souris par rapport à cet moment du **MouseDown**. Si l'on veut en déduire les coordonnées de la souris par rapport à l faudra ajouter les coordonnées de l'image dans le Form. Tout le monde suit ?

Quant à l'événement MouseMove, il détecte le déplacement de la souris au-dessus d'un contrôle possède les mêmes paramètres que les deux événements précédents.

Par ailleurs, il faut signaler en passant qu'en VB, les possibilités de personnaliser l'apparence de la s nombreuses et simples d'utilisation. Chaque contrôle possède ainsi deux propriétés chargées unique gérer cet aspect des choses :

- **MousePointer**: indique quelle tête la souris doit prendre lorsqu'elle survole l'objet, tête, cho liste des possibilité standard de Windows.
- **MouseIcon** désigne un fichier image (type \*.ico ou \*.cur) définissant un pointeur de souris per

On peut donc très facilement, en affectant l'une ou l'autre de ces propriétés (pas les deux en même n'aurait aucun sens), faire en sorte que le pointeur de la souris change de tête au survol de tel ou te C'est un des petits détails qui donnent à une interface un look professionnel et "fini", et celui-là, cor voit, ne coûte vraiment pas cher.

L'enfer du jeu est un exercice un peu plus long, qui a valeur de récapitulatif. Il comporte deux difficultés majeures.

La première est liée à la formule - et à l'algorithme - de calcul. Cet algorithme est posé sous forme d'exercice, et fort heureusement, de corrigé, dans le fabuleux cours d'algorithmique du même auteur. La deuxième difficulté tient à l'affichage du résultat sous un format dit "de milliers", format séparant le chiffres par groupe de trois pour améliorer la lisibilité. Cet affichage n'ayant pas été prévu par le lang VB, la programmation insère des espaces là où il faut, ce qui constitue une splendide prise de tête.

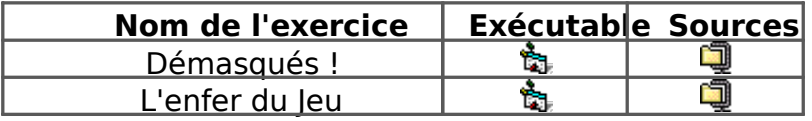

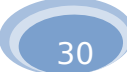

## 4. Gérer le Cliquer - Glisser

Là, on peut vraiment s'amuser. Et par les temps qui courent, il ne faut pas rater de si belles occasio Prenons tout de suite un exemple, qui serait de permettre à un utilisateur d'effectuer un cliquer-c bouton de commande, afin de le déplacer sur la Form.

Regardons ce qui se passe alors :

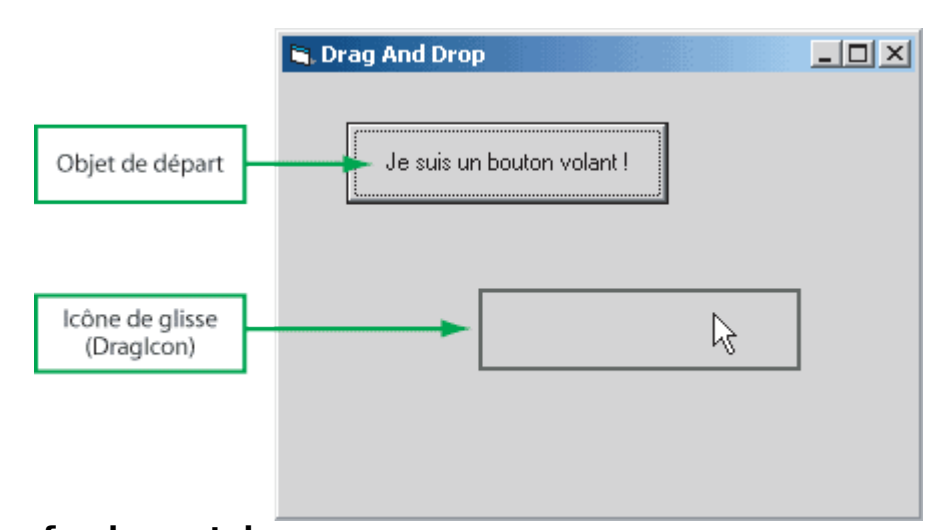

Une remarque fondamentale doit remarquer que le cliquer-glisser ne provoque en aucun cas de l même un déplacement de l'objet de départ. Si l'on veut qu'un tel déplacement survienne, on doit le expressément par le code adéquat.

La gestion du cliquer glisser n'est pas difficile, à condition de suivre méthodiquement les étapes.

**Etape 1** : il faut autoriser l'objet considéré (ici, le bouton de commande) à subir un cliquer-gl défaut, l'utilisateur ne peut pas, en effet, cliquer-glisser les contrôles qu'il voit sur une Form. autorisation s'effectue par le passage de l'instruction (qui est une méthode) :

#### **NomduContrôle.Drag**

Où doit-on écrire cette instruction ? Le plus logique, est d'autoriser l'objet à être cliqué-glissé où l'utilisateur commence la manoeuvre, c'est-à-dire lorsqu'il enfonce le bouton de la souris s Donc, traditionnellement, on placera cette ligne de code au début de la procédure :

#### **Command1\_MouseDown**

**Etape 2** : il faut définir, si on le souhaite, quelle doit être la physionomie du cruseur de la sou cliquer-glisser, autrement dit quelle est "l'icône de glisse" de l'objet. Dans le cas représenté c s'est contenté de conserver l'icône par défaut pour un bouton de commande. Mais on pourrait préciser une autre icône, en affectant la propriété **DragIcon** de l'objet.

#### **NomduContrôleGlissé.DragIcon = image**

De même que ci-dessus, cette instruction est elle aussi habituellement placée au moment où déclenche le Cliquer-Glisser, c'est-à-dire au début de la procédure **NomduContrôle Mousel** Attention, le fichier image doit obligatoirement être de type icône (\*.ico), à l'exclusion de tout Toutefois, plutôt que pointer un fichier contenant l'image voulue, il est toujours plus facile de celle-ci à l'avance dans un contrôle image, en le rendant au besoin invisible, et de pointer ensuite contenu de ce contrôle **Image** :

#### **NomduContrôleGlissé.DragIcon = NomduContrôleImage.Picture**

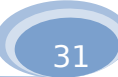

- **Etape 3** : il faut préciser ce qui doit se passer lorsque l'utilisateur va relâcher le bouton de la dessus de tel ou tel contrôle. Ceci est un événement **DragDrop**. C'est en particulier là qu'on lignes de code déplaçant effectivement l'objet, si tel est l'effet recherché.
- **Etape 4** : il faut définir, si on le souhaite, ce qui doit se passer lorsque la souris trimballant l'avatar de l'objet survole tel ou tel contrôle. Ceci se programme par des procédures utilisant l'événement

Résumons-nous. Un cliquer-glisser représente donc une série de trois types d'événements potentiel falloir gérer pour chacun des objets susceptibles de les recevoir...

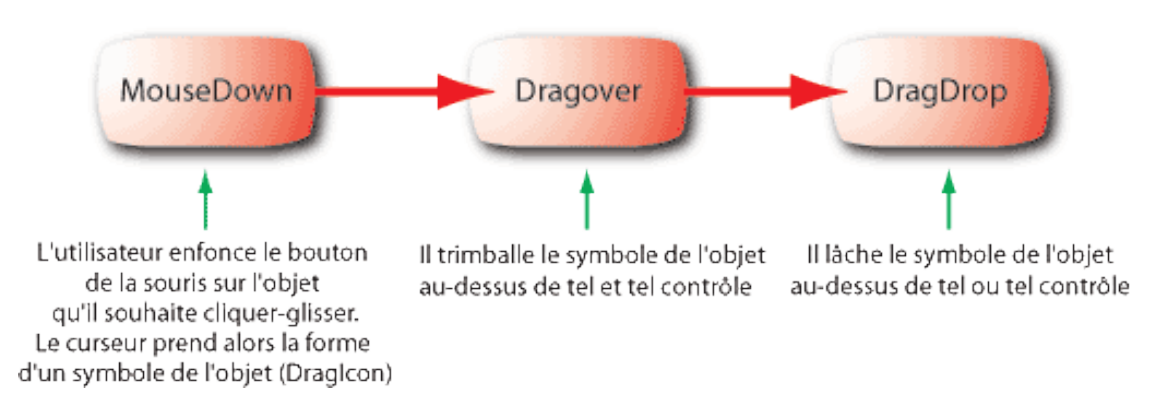

#### Avec un peu d'habitude et un minimum de rigueur, on peut parvenir à de très jolis résultats.

**Dames** est un exemple de Drag & Drop où l'on donne l'illusion à l'utilisateur qu'il dépla un objet avec sa souris. Mais rappelez vous, ce n'est qu'une illusion ! Celle-ci est produite par le fait que l'icône de déplacement est la copie conforme de l'objet... Je vous laisse méditer là-dessus. Quant à **Manège**, il emploie un petit truc algorithmique un brin finaud (mais rien de vraiment méchant).

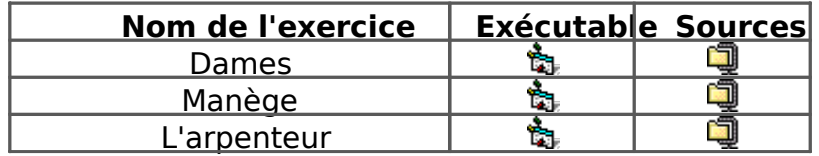

# **Partie 7 Compléments de code**

## **1. La gestion des Erreurs**

On sait que dans une application digne de ce nom, même lorsqu'une erreur se produit (fichier int mauvaise saisie au clavier, etc.) cette erreur ne donne pas lieu à un plantage inopiné du programme est gérée par ce programme. Cette brève section est donc consacrée aux erreurs à l'exécution, et a prévoir (à défaut de pouvoir les empêcher).

## **1.1 L'objet Err**

C'est là l'occasion de découvrir, après **App**, le deuxième objet de ce cours qui ne soit pas un cont Err.

Cet objet, qui n'étant pas un contrôle, ne possède pas d'existence graphique, est utilisé par toute pour stocker l'état des erreurs qu'elle a éventuellement provoquées. On pourra, dans le code, avoir différentes propriétés de l'objet **Err** :

- **Number** : désigne le code de cette erreur, permettant d'identifier son type
- **Description** : il s'agit d'un rapide bla-bla sur la nature de l'erreur
- **Source** : qui indique l'objet à l'origine de l'erreur

## **1.2 Gérer les erreurs**

Il y a deux choses à savoir avant de pouvoir procéder :

- Toute erreur provoque un événement appelé **>Error.**
- VB impose de gérer les erreurs par une programmation non structurée. C'est une pure horreur, une ser comme ça, on n'y peut rien.

Il faudra donc, au début d'une procédure susceptible d'engendrer des erreurs (les mauvaises langues traduiront : "au début de chaque procédure...), taper la ligne suivante :

On Error GoTo Etiquette

Une étiquette, c'est une sorte de sous-titre à l'intérieur de la procédure, se terminant par le signe points).

Oui, je sais, c'est une pure horreur que d'obliger les gens à mettre des GoTo dans un joli program Mais que voulez-vous, ici, Microsoft ne nous a pas laissé le choix. L'idée est donc que si une erreur, soit, survient au cours de cette procédure, au lieu de se planter bêtement, l'application ira gentiment l'étiquette que vous avez désignée, et exécutera son code.

Et du coup, pour éviter que le déroulement normal de la procédure n'exécute lui aussi ce qui se t l'étiquette, il faudra forcer la sortie de la procédure avant cette étiquette par l'instruction **Exit Sub**. cela donne :

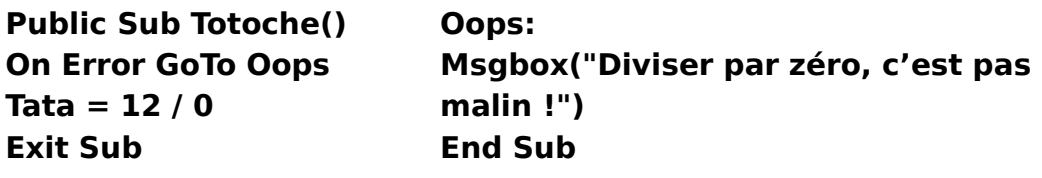

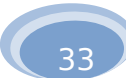

Bien sûr, ici, notre gestionnaire d'erreurs est vraiment a minima. On peut faire quelque chose de plus fin en y testant par exemple la propriété Err.Number, et en réagissant différemment selon le co type) de l'erreur qui est survenue.

## **2. Fonctions et Procédures personnalisées**

Jusqu'ici, toutes les procédures que nous avons utilisées étaient des procédures événementielles était régi par des règles strictes, qui spécifiaient le déclenchement de leur exécution. Mais, nous l'a introduction, , VB permet comme tout langage de créer des procédures traditionnelles, baptisées se vouloir. Leur exécution sera alors déclenchée non par une action de l'utilisateur, mais par une instru programme. C'est donc l'équivalent VB du Gosub cher aux cœurs de certains (d'ailleurs, les nostales intégristes peuvent toujours utiliser **Gosub**, qui est une instruction reconnue en VB).

Je rappelle que de tels appels peuvent comporter des paramètres, ou non, cela ne change rien de à l'affaire.

Un cas banal d'utilisation de cette technique est celui de l'initialisation d'une Form. Pour que cett propre, on veut que toutes les zones de textes soient vierges. Pour peu qu'on ait besoin de procéde l'initialisation à plusieurs moments différents de notre application, au lieu de répéter à chaque fois l codes, on va créer une procédure Init() qui comportera les lignes de code nécessaires :

> **Private Sub Init() Nom.Text = "" Prénom.Text = "" Etc. End Sub**

Pour appeler cette procédure, il suffira ensuite de passer l'instruction suivante :

**Call Init** 

Et le tour est joué. Quelques éléments supplémentaires toutefois :

Attention à la portée des procédures. Une procédure **Private** n'est disponible que si l'appel se la Form qui la contient. Pour qu'une procédure puisse être appelée de n'importe quelle Form, qu'elle porte comme nom **Public**. Dans ce cas, lors de l'appel, la procédure désignée doit êtr comme faisant partie d'une autre Form. Si l'on souhaite appeler dans Form1 une procédure a est qui est déclarée dans Form2, il faudra écrire :

#### **Call Form2.Truc**

Au passage, j'en profite pour signaler que cette règle vaut pour désigner n'importe quel objet trouve pas sur la Form à partir de laquelle on le désigne.

Si l'on veut passer des paramètres à une procédure, on aura recours à deux instructions : **By** passage par valeur(paramètre en entrée), et **ByRef** pour le passage par référence. La déclara procédure Toto avec un paramètre numérique X en entrée et un paramètre Y en sortie donne

#### **Private Sub Toto(ByVal X as Integer, ByRef Y as Integer)**

Pour déclarer une Fonction, on aura recours aux instructions Function et End Function. Void pas très utile, qui retourne bêtement le carré d'un nombre :

> **Private Function Carre(X as Double)**   $Carre = X * X$ **End Function**

## **3. Procédure de démarrage**

Lors du lancement de l'application (du projet), VB a besoin de savoir quelle procédure (ou quelle For procédure (la Form) par défaut. Si vous ne touchez à rien, il s'agit toujours de la première Form qui a dans le projet. Mais en cas de copier-coller sauvages de Forms, VB peut finir par se mélanger les p plus savoir par où votre application est censée commencer. Il vous envoie alors un magnifique mess le très classique :

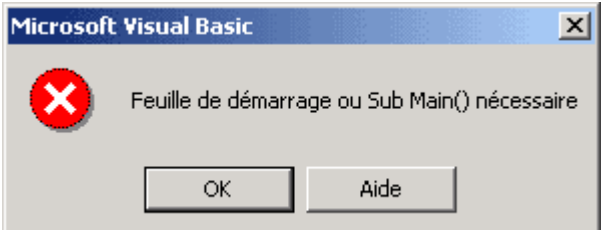

Si vous souhaitez changer de Form par défaut, ou la redéfinir en cas d'erreur, ou si vous souhaitez la par une procédure principale indépendante de toute Form, cela se passe dans le menu Projet - Pro choisissez de lancer l'application :

- Soit en redéfinissant la Form par défaut
- Soit en désignant une procédure principale, qui devra obligatoirement se trouver dans un mo s'appeler **Sub Main ()**

# **Partie 8** Gestion des fichiers

On n'abordera pas ici la manière dont on peut attaquer des fichiers complexes (comme des bases via des contrôles ad hoc. Ce point a été délibérément zappé du cours, pour des questions de temps redondances avec d'autres matières.

Ce petit chapitre a pour but plus limité, de vous fournir un outil simple et universel pour stocker et des données d'une exécution à une autre, au travers d'un genre de fichier qu'on a déjà dû vous prés amplement en C : le fichier texte à accès séquentiel.

On peut également accéder aux fichiers en "accès direct" ; il existe aussi des fichiers dits "binaire faire vite, et on se concentrera ici sur le type le plus basique (mais pas le moins utile).

Pour plus de précisions, il n'est pas interdit de zieuter attentivement sur la gestion de fichiers un cours d'algorithmique que je recommande vivement à ceux qui ne le connaissent pas..

## **1. Ouvrir et fermer un fichier**

Pour ouvrir un fichier, vous devez connaître son nom (y compris le chemin d'accès), dire ce que vous faire (lire, écrire, ou ajouter ?) et lui attribuer un numéro arbitraire, dit numéro de canal. Cela donne

#### **Open "C:\TextFile.txt" For Input As #1**

Bien sûr, si vous utilisez plusieurs fichiers simultanément, il est impératif de leur attribuer chacun u canal différent... For Input signifie qu'on ouvre le fichier en lecture. Pour l'ouvrir en écriture, on util **Output,** et pour l'ouvrir en ajout, For Append.

**Rappel** : à l'ouverture, il faut choisir, on ne peut faire qu'une seule chose à la fois avec un fichier. Et puis tant qu'on y est, et d'un même élan sublime, voici l'instruction de fermeture d'un fichier :

#### **Close #i**

Où i est le numéro de canal du fichier à fermer.

## **2. Lire un fichier**

Il y a trois possibilités. Deux que je ne cite que pour l'anecdote, car mieux vaut les éviter, et une Pour l'anecdote uniquement, donc :

#### **NomDeVariable = Input (100, #i)**

...recopie dans NomDeVariable les 100 caractères suivants du fichier numéro i, à partir de la derr Sinon, on peut aussi faire :

#### **Toto = LOF(#i) Input (Toto, #i)**

Toto récupère ici le nombre de caractères du fichier texte, via la fonction LOF. On recopie ensuite fichier d'un seul coup d'un seul dans la variable NomDeVariable.

Mais l'avantage des fichiers texte étant d'être organisés par lignes, c'est-à-dire par enregistrement qu'il faut utiliser afin de ne pas perdre cette structuration :

#### **Line Input #i, NomDeVariable**

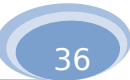

C'est de loin la meilleure solution. Elle suppose toutefois que le fichier texte soit correctement co à-dire que chaque série de champs se termine par les caractères CR LF, formant ainsi une ligne (vous besoin de vous tracasser pour cela, si vous avez vous-mêmes correctement créé le fichier texte). A chaque lecture avec **Line Input** copie la ligne suivante du fichier dans NomDeVariable.

Si vous avez eu de surcroît la bonne idée de bâtir votre fichier sous forme de champs de largeur f jeu d'enfants de récupérer, au sein de chaque ligne, les différents champs. D'une manière ou d'une de découper à un moment ou à un autre NomDeVariable en différents morceaux via la fonction Mic soin d'épurer les espaces inutiles grâce à la fonction **Trim** mentionnée précédemment.

Je rappelle qu'avec les fichiers, la technique standard consiste à balancer d'entrée de jeu l'intégra en mémoire vive, autrement dit dans un tableau (on évite de faire cela uniquement si le fichier est v massif pour tenir en mémoire, ce qui est un cas très rare). En revanche, pour le détail, on peut opte plusieurs options : soit "casser" d'entrée chaque ligne du fichier en différents champs qui rempliront tableaux, soit tout envoyer dans un seul tableau, à raison d'une ligne complète par élément du tabl on extrait ensuite les champs au fur et à mesure des besoins. C'est au choix du client. Cette second donnera, extrêmement classiquement, les lignes de code suivantes :

```
Dim T() as string 
... 
Open "C:\Monfichier.txt" As #1 For Input 
i = -1While Not Eof(1) 
 i = i + 1 Redim Preserve T(i) 
  Line Input #1, T(i) 
Wend
```
Le principe est simple : on crée un tableau dynamique. On parcourt le fichier ligne après ligne tar reste (boucle While ... Wend). A chaque ligne, on actualise l'indice i, on redimensionne le tableau, et ligne dans la nouvelle case ainsi créée, tout en préservant les cases précédemment remplies. Et ho

## **3. Ecrire dans un fichier**

Là, c'est carrément du gâteau. L'écriture se fait systématiquement ligne par ligne. L'instruction à ut

#### **Print #i, NomDeVariable**

…qui écrit donc le contenu de la variable NomDeVariable dans le fichier de numéro i. Encore une foi certain que les différentes informations sont rangées en respectant les champs de largeur fixe, le pl été de déclarer certaines variables String comme possédant toujours un nombre fixe de caractères.

Par exemple, en ayant déclaré :

#### **Dim Nom as String\*25**

Je le répète, j'ai créé une variable caractère Nom qui, quoi qu'il arrive dans la suite du code, posséd 25 caractères exactement. Je constituerai donc une ligne du fichier (la variable caractère NomDeVa concaténation de différentes variables caractères de largeur fixe,

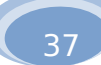

et j'enverrai ensuite cette ligne dans le fichier par un Print. Ainsi, on est certain de respecter la stru fichier et de pouvoir réutiliser celui-ci la fois suivante.

Si l'on a choisi la meilleure solution, à savoir utiliser les variables structurées, il reste tout de même C'est que si VB autorise la lecture d'une ligne dans une variable structurée, il interdit la recopie dire variable structurée dans un fichier texte. C'est énervant, mais c'est comme ça. Cette recopie devra sous forme de concaténation de champs, par exemple :

#### **Print #2, T(i).Nom & T(i).Prenom & T(i).Tel**

Allez, vous en savez maintenant bien assez. Roulez jeunesse :

Attention ! Pour fonctionner, ces applications ont besoin que le(s) fichier(s) texte associé(s) aient ét et aient été placés dans le même répertoire que l'exécutable. A noter que l'exercice Rock'n Roll ut fichiers simultanément.

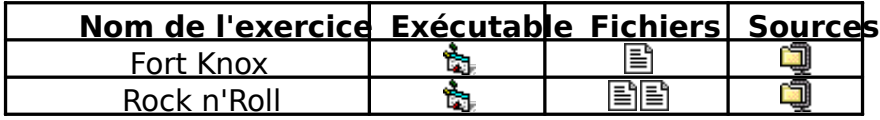

# **Partie 9**

Distribuer une application

## **1. Attention aux images !**

Ce qui suit est de la plus haute importance ! (ce qui précédait aussi, d'ailleurs).

Lorsqu'on a recours dans une application VB à un fichier image (du type .bmp), par exemple, on pour penser qu'il suffit de poser un contrôle Image, et de définir sa propriété Picture (son contenu) en d l'image voulue. Malheureusement, ce n'est pas si simple. A l'exécution, il ne suffira pas en effet qu' qu'on voulait tel fichier **image** dans tel contrôle. Il faudra aussi impérativement que ce fichier ait été préalablement chargé en mémoire.

Dès lors, il y a deux stratégies possibles.

- on inclut directement les fichiers image dans l'application. C'est-à-dire que la propriété Pictu contrôle est réglée par défaut sur le fichier image à inclure. La conséquence est que lors de la compilation, VB repère que tel ou tel fichier image doit être inscrit dans un contrôle. Du coup embarquera in extenso le fichier image au sein de l'exécutable. Avantage, les graphiques feront part entière de cet exécutable, et on est certain qu'ils seront présents quand on en aura besoin. Inconvénient, cela alourdit l'exécutable, parfois dans des proportions désastreuses. Moralité, on ne doit employer cette technique commode que pour les petits fichiers images, ne pas lourd en termes de mémoire. C'est d'ailleurs ce que je me suis permis de faire pour les ex à votre pâture dans ce cours.
- l'autre stratégie consiste à ne pas affecter par défaut la propriété **Picture** des contrôles, et o fonction LoadPicture dans le code. Cette fonction a pour rôle de charger au cours de l'exécu dans le contrôle, en allant chercher le fichier adéquat sur le disque dur, le CD-ROM, etc. Dès l ne sera pas incluse dans l'exécutable. Celui-ci se contentera, lorsqu'il tombera sur cette instr chercher le fichier pointé par cette ligne de code.

Cette dernière technique est certes un plus difficile à mettre en oeuvre, mais c'est la seule qui as l'exécutable restera dans des proportions raisonnables.

Elle implique deux choses :

Premièrement, il faut écrire le code en pointant correctement sur les fichiers images qui devr situés dans un répertoire relatif à celui de l'application. Couramment, quel que soit le réperto l'exécutable, on constitue par exemple un sous-répertoire "Images", dans lequel on stocke to fichiers images dont l'application a besoin. Le chargement des images s'accomplira via le code suppose que le contrôle image s'appelle Tableau, et que le fichier est "VanGogh.jpg" :

> **Chemin = App.Path If Right(Chemin, 1) <> "\" Then Chemin = Chemin & "\" Endif Chemin = Chemin & "Images\" Tableau.Picture = LoadPicture(Chemin & "VGogh.jpg")**

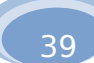

Mais, et c'est le deuxième point, pour que cette affaire continue à marcher lorsque je vais dis application sur d'autres machines, il faut que je puisse être certain que les fichiers images se présents dans le bon répertoire, celui que pointe l'instruction **LoadPicture** (en l'occurence, dans le répertoire "Images" de mon application. C'est entre autres à cela que sert un indispensable u l'installateur automatique.

## **2. Utiliser l'installateur automatique**

Votre application est enfin terminée. Elle est blonde, elle est belle, elle sent bon le sable chaud. E sans erreurs et sans même remuer les oreilles. Bref, vous pouvez être fiers de vous.

Il ne reste plus qu'à faire profiter le reste de l'Humanité de votre Œuvre ; car ce serait trop domm priver.

Commençons par le début : vous allez compiler le projet, créant ainsi un fichier \*.exe, qui sera do repéré par une jolie icône (qui n'est autre que l'icône de la Form par défaut du projet). Evitez de lais défaut, il n'y a rien qui fasse davantage toc d'entrée de jeu.

Mais là, restent quelques détails à régler. En effet, si vous ne transmettez à quelqu'un que ce fich risque de ne rien pouvoir en faire du tout, car peuvent vraisemblablement lui manquer :

- les bibliothèques de VB, à savoir des fichiers de type DLL auxquels l'exécutable devra s'adres permanence pour effectuer son travail. Sans ces bibliothèques, l'application refusera de tourr un exécutable VB n'est jamais réellement autonome.
- l'ensemble des fichiers "extérieurs" mais néanmoins indispensables à votre application, tels que fichiers images vus il y a un instant, des éventuels fichiers texte, ou des sons, ou que sais-je tous les fichiers auxquels votre exécutable fera appel à un moment où à un autre, parce vous décidé.

S'il manque l'un ou l'autre de ces ingrédients, votre exécutable tournera dans le vide durant une fraction de seconde et se plantera avec un long ululement d'agonie. Terrifiant spectacle.

C'est pourquoi un logiciel spécial est prévu, l'assistant d'installation, qui va se charger de produire votre application un fichier apte à s'installer de manière propre sur une autre machine.

Il n'y a pour ainsi dire qu'à suivre les instructions.

- **Etape 1** :sélection du fichier projet
- **Etape 2** :choix du mode de déploiement (a priori, standard, "dossier unique")
- **Etape 3** : choix du lieu d'empaquetage (n'importe quel répertoire vierge fera l'affaire). Il s'agi répertoire de votre machine dans lequel l'assistant va écrire le résultat de son travail.
- **Etape 4** : composants ActiveX : ignorez cette étape, sauf si vous avez inclus dans votre application composants exotiques (voir partie 11).
- **Etape 5** :fichiers à inclure. C'est l'étape décisive. A priori, vous devez conserver tous les fichi proposés par l'assistant (dont les fameuses DLL nécessaires, qu'il repère tout seul). Mais surt cette étape que vous pouvez en ajouter d'autres, en particulier ces fichiers image, fichiers te. dont vous aurez auparavant dressé la liste complète, car l'assistant ne le fera pas pour vous). "Ajouter" pour inclure tous ces autres fichiers nécessaires dans le paquet cadeau à fabriquer. bien dans quel répertoire de destination ces fichiers devront être installés.

Le résultat de tout cela est un fichier auto-extractible (de type Setup) qui produira de merveilleus installations Windows de type tout à fait professionnelles, et surtout, qui s'exécuteront sans erreurs.

40

# **Partie 10**

Les contrôles à la chaîne

## **1. La gestion dynamique des contrôles**

Jusqu'à présent, lorsque nous voulions utiliser des contrôles dans une application, nous avons tou procédé de la même manière : au départ, on crée tous les contrôles nécessaires à un moment ou à l'application, quitte à en cacher provisoirement quelques uns hors de la vue de l'utilisateur. Et ensui à l'utilisateur d'effectuer certaines actions sur ces contrôles.

Cette stratégie, dans 99 % des cas, donne des résultats tout à fait convenables. Mais pour le 1% bon de connaître une autre manière de s'y prendre : celle qui va nous permettre de créer et de faire les contrôles au cours de l'exécution de l'application.

Un exemple de ce 1%, nous est donné par un jeu comme le démineur, que tout le monde connaît pratiqué de longues heures durant, à l'insu de son chef de bureau. Au démineur, les règles du jeu sont invari Mais en revanche, l'utilisateur a le droit de choisir entre plusieurs tailles de damier. Pire, il peut mên librement le nombre de cases en ligne et colonne.

Une manière barbare de programmer cela, serait de créer au départ le plus grand damier autoris puis ensuite, à la lumière du choix effectué par le joueur, de masquer les cases qui n'ont pas lieu d'e une solution d'une part bien peu élégante (et, question philosophique, l'élégance n'est-elle pas la m bon programmeur ?), d'autre part très lourde en termes de ressources mémoire, puisqu'on va mobil place pour gérer des dizaines de contrôles qui s'avèreront le plus souvent aussi superflus que le pei Barthez.

Il convient donc de posséder la technique permettant de créer, de manipuler et de détruire des c des instructions figurant dans l'application elle-même. Ce n'est pas vraiment difficile, et en plus, c'e excellente manière de se préparer à la programmation objet proprement dite.

Alors, comment procéder ? Réfléchissons un peu, ça ne pourra pas nous faire de mal.

Si nous créons un contrôle de toutes pièces au cours de l'exécution, et si l'on veut que ce contrôle à quelque chose, il va bien falloir qu'existent les procédures d'événements qui lui sont liées. Or, on moyen de créer en cours de route lesdites procédures (un programme ne peut pas écrire des lignes programme). Ainsi, si l'on veut que notre contrôle soit autre chose qu'un simple élément décoratif, i procédures événementielles qui s'y rapportent aient été crées à l'avance. Comment est-ce possible simplement en ne créant dynamiquement que des éléments de groupes, dont on aura préalablement premier élément et les procédures associées.

Quatre-vingt-dix-neuf fois sur cent, il faut donc appliquer la stratégie suivante :

- 1. On crée à la main l'élément numéro zéro d'un groupe de contrôles (quitte à le masquer provisoirement), et on définit ses propriétés.
- 2. On écrit les procédures événementielles liées à ce groupe
- 3. On engendre de manière dynamique les autres éléments du groupe, dans la quantité s

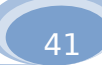

Pour créer un élément supplémentaire d'un groupe de contrôles, on emploiera le code suivant :

#### **Load NomduGroupe(i)**

où "NomduContrôle" est évidemment le nom du groupe, et "i" l'index de l'élément qui sera créé.

Remarque importante : tout nouvel élément, créé par Load, d'un groupe, est situé par défaut à l' exact de l'original, et invisible. Il faudra donc le plus souvent modifier ses propriétés Top et Left, ain propriété **Visible**.

Pour supprimer un élément d'un groupe de contrôles, on écrira :

#### **Unload NomduGroupe(i)**

C'est aussi simple que cela ! Pour peu qu'on ne fasse pas n'importe quoi, la création et la destruc dynamiques de contrôles ne posent donc pas la moindre difficulté. En fin de compte, pour conclure sur même si le cheminement diffère un peu, les instructions Load et Unload nous permettent de parve résultat avec les groupes de contrôles que l'instruction **Redim** avec les tableaux de variables.

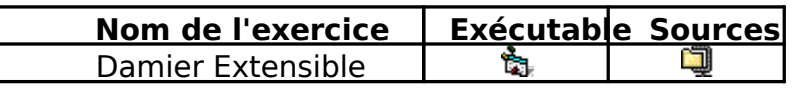

## **2. La notion de collection**

Rien à voir avec la haute couture de saison, voici pour conclure un concept fort utile dès que l'on gérer à la queue leu leu des hordes sauvages de contrôles.

Dans cet esprit, on disposait déjà d'un outil simple, mais très performant : les groupes

, qui comme le disait le sage, à savoir moi-même, sont aux contrôles ce que les tableaux sont au bien, on pourrait dire, pour filer la métaphore, que les collections sont aux contrôles ce que les varia structurées sont aux variables : un assemblage d'éléments au besoin hétéroclite, permettant un tra là où il fallait auparavant prendre les éléments un par un.

Première bonne nouvelle : tous les contrôles posés sur une feuille appartiennent de droit à la coll feuille. Au sein de cette collection, exactement comme dans un groupe, chaque élément est désign numéro d'indice (correspondant ici à l'ordre de création de l'élément dans la feuille).

Pour accéder aux éléments de la collection, on pourra employer la propriété **Controls** de la Form de la manière suivante :

#### **Form1.Controls(5).Visible = False**

...qui masquera le sixième contrôle créé sur Form1.

A noter que la propriété Controls n'est pas accessible depuis la fenêtre des propriétés du mode con mais uniquement par le code.

Evidemment, prendre les contrôles un par un par leur numéro d'indice, c'est bien, mais le problèr vite de savoir à quel numéro s'arrêter (sinon, vlan, c'est le dépassement d'indice direct garanti sur f cela, deux solutions :

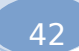

1. La propriété **Count** de la collection **Controls**, qui dénombre le nombre de contrôles qu'elle c rendre visibles tous les contrôles d'une feuille, nous pourrons donc écrire :

```
For i = 0 to Form1.Controls.Count - 1 
  Form1.Controls(i).Visible = True 
Next i
```
Mais il y a une autre ruse, bien plus redoutable...

2. C'est qu'en VB, on dispose d'une instruction de boucle spéciale pour les collections de contrô de l'instruction

#### **For Each Truc in Machin**

où "Machin" est la collection de contrôles (donc Form1.Controls, par exemple), et "Truc" est variable qui prendra successivement la valeur de chaque contrôle de la collection. Une telle v ne contient pas une valeur mais un objet, est appelée... une variable objet. Etonnant, non ? C permettra d'écrire une boucle aussi simple que :

#### **For Each Bidule in Form1.Controls Bidule.Visible = True Next Bidule**

Quelle que soit la méthode utilisée, parcourir automatiquement toute une série, c'est bien, mais déterminer à quel type de contrôle on a affaire, ce serait nettement mieux. Car pour certains traiter besoin de savoir si le contrôle est un bouton, une zone de texte ou tout autre chose avant de pouvo quoi que ce soit.

Eh bien, une fois de plus, VB a tout prévu, par l'instruction :

#### **Typeof Bidule Is Nomtype**

Où "Bidule" est un contrôle (ou une variable objet), et "**Nomtype**" un mot-clé désignant un type de contrôles : **CommandButton, TextBox**, **ListBox**, etc.

Pour conclure, imaginons un fragment de code verrouillant toutes les zones de texte d'une feuille ces zones de texte aient nécessairement été créées comme un groupe de contrôle :

> **For Each Machin In Form1.Controls If Machin Is TextBox Then Machin.Locked = True Endif Next Machin**

Et le tour est joué. Puissant, n'est-il pas ?

## **3. Insérer des menus**

Une application Windows digne de ce nom est fréquemment pilotée par des menus. Avant d'aller plu examinons quelques points de vocabulaire :

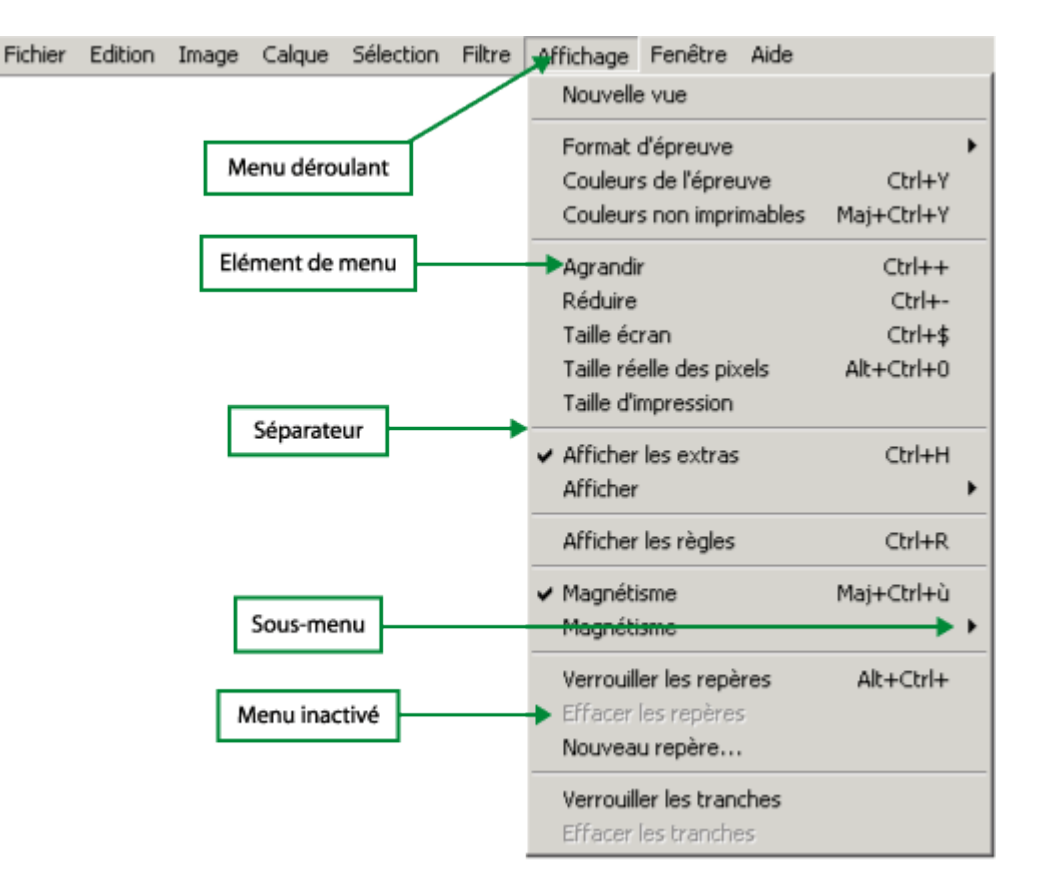

Concevoir des menus pour une application VB est d'une simplicité confondante, dans la mesure dou outil spécial : le créateur de menus, accessible par la commande Outils - Créateur de Menus. Ensuit affaire de quelques minutes de prise en main.

Cet outil fait apparaître l'ensemble de la structure des menus d'une Form donnée, et nous perme Le seul point à comprendre est que chaque élément de menu, pour VB, est un objet, et à ce titre po certain nombre de propriétés :

- **Caption** : le texte du menu, tel qu'il apparaît à l'écran (ex : Fichier, Edition, Affichage, etc.)
- **Name** : le nom de cet élément de menu pour l'application.
- **Checked** : indique si l'élément de menu est coché par un petit "v" à sa gauche
- **Enabled** : indique si l'élément de menu est actif ou inactif

Dans la liste des menus, les niveaux des retraits indiquent le niveau des menus. Les séparateurs tout simplement à des éléments qui ont un Name, mais dont le **Caption** est un simple trait d'union.

Ensuite, chaque élément de menu, qui je le rappelle, est un objet, va pouvoir déclencher un traite programmation de la procédure qui lui sera associée :

#### **Private Sub NameElementMenu\_Click()**

**... End Sub** 

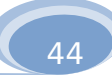

Et voilà, c'est aussi simple que cela. Un petit entraînement ?

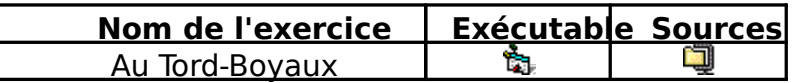

VB permet également de programmer des menus dits pop-up ou contextuels. En deux mots : aprè le menu par le créateur de menus, il suffit en quelque sorte de l'appeler par le code adéquat, en l'occurrence

#### **Popupmenu NameDuMenu, ConstanteVb**

Cette instruction **Popupmenu** sera le plus souvent placée dans une procédure MouseDown, ap vérifiant que c'est bien le bouton droit qui a été enfoncé. Mais on peut imaginer des menus contexte apparaissant à d'autres occasions. Quant à la constante vb qui conclut l'instruction, elle indique le position du menu par rapport à la souris (voir l'aide VB sur ce point précis).

Enfin, pour qu'un menu soit exclusivement contextuel et n'apparaisse pas en permanence dans la menus du haut de la Form, il suffit de mettre dans le créateur de menus sa propriété Visible à False, joué.

Le bonheur, cela tient parfois à peu de choses.

## **4. Les interfaces à Form multiples (MDI)**

Nous voilà armés pour faire sauter une nouvelle limite dans VB : celle de la form unique.

En effet, jusqu'à présent, nos applications ne comportaient qu'une Form et une seule à la fois. Mê disposions de plusieurs Form, celles-ci n'étaient disponibles pour l'utilisateur que successivement : une Form, en rendait une autre visible, et c'était tout ce que l'on pouvait faire.

Or, dans Windows, la plupart des applications utilisent plusieurs Form en même temps, ou tout au laissent cette possibilité ouverte. Qu'on pense à Word : il y a la fenêtre principale, celle de Word luiensuite, au sein de cette fenêtre, l'utilisateur peut ouvrir autant de documents qu'il le souhaite, et c documents apparaîtra dans une nouvelle fenêtre.

Il est donc grand temps que nous apprenions à utiliser cette possibilité avec VB.

Une application VB gérant des fenêtres multiples est dite application M.D.I. (pour Multiple Docum Interface). Dans une telle application, il y a obligatoirement une Form mère (et une seule) et un cert de Form filles, contenues dans la Form mère.

Tout ceci peut être créé à la main, ou par du code... et vous comprenez pourquoi nous abordons d avoir vu les instructions Load, Unload et la notion de Collection.

#### **4.1 Création de la Form MDI**

Commençons par la création à la main de la Form mère. On choisira dans le menu adéquat une n mais d'un type particulier : la Form MDI. Celle-ci apparaît avec un fond spécial, plus sombre qu'une classique :

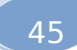

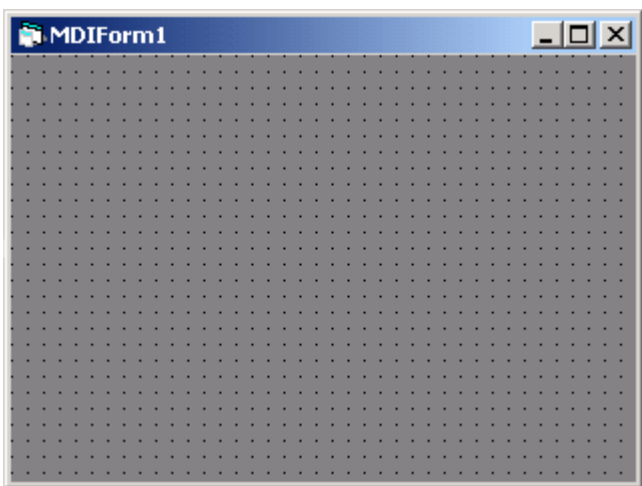

Une Form MDI ne servant que de conteneur aux Form filles, on ne peut pas poser dessus n'import contrôles. En fait, une telle Form ne peut contenir qu'un nombre très limité de choses :

- un **Timer**
- une **ImageBox** (qui sera alors automatiquement de la largeur de la Form elle-même)
- quelques autres contrôles exotiques que nous ne connaissons pas encore...
- des barres d'outils
- des **menus**

Si ce site n'explique pas comment créer des barres d'outils, on vient en revanche de voir comment menus. Donc, pas de problèmes.

Pour finir sur les Form mères, remarquons qu'il ne peut y en avoir qu'une et une seule par projet ' essayez d'en créer une deuxième, VB vous l'interdira aussi sec. Logique.

Passons maintenant aux Form filles. Une Form fille est une Form tout ce qu'il y a de plus normal. I simplement une caractéristique, c'est que sa propriété **MDIChild** vaut True. C'est cela qui indique à que cette Form doit apparaître au sein de la Form mère de l'application. Il peut bien entendu y avoir Form filles que l'on souhaite.

Cette histoire de mère et de filles, c'est donc vraiment... un jeu d'enfant (celle-là, je ne pouvais d pas passer à côté).

Pour qu'à l'exécution, une Form fille apparaisse dans la Form mère, il suffit que la Form fille soit l' instruction **Load**. Pour la faire disparaître, évidemment, l'instruction **Unload** s'impose.

## **4.2 Créer les Form filles par du code**

Une Form étant un objet comme n'importe quel autre, on peut lui appliquer les méthodes de créa dynamiques vues au début de ce chapitre. Malheureusement, il n'est pas possible de créer un group comme nous le faisions pour les autres contrôles. Alors, serions-nous coincés ?

Que nenni. Si la première Form de notre application s'appelle FormIntérieure (propriété Name), on taper le code suivant pour créer une nouvelle Form (par exemple, lorsque l'utilisateur clique sur un menu intitulé Nouveau) :

> **Dim Toto As New FormIntérieure Toto.Visible = True**

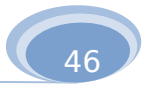

La première ligne crée une copie de l'objet FormIntérieure (on parle en jargon objet de nouvelle **i** possède en tout point les mêmes propriétés, les mêmes contrôles, etc. Ce nouvel objet, copie confo FormIntérieure, est stocké dans une **variable objet** qui permet de le désigner, en l'occurrence Toto.

Petit souci : toutes les nouvelles Form ainsi créés vont être successivement désignées par la varia comme elles ne forment pas un groupe, on est a priori bien en peine de les différencier.

A cela, il existe deux parades simples, efficaces et de bon goût.

Lorsqu'il s'agit de traiter toutes les Form d'une application, on pourra utiliser la notion de collection haut, et écrire une boucle adéquate :

#### **For Each truc In Forms truc.BackColor = vbWhite Next truc**

...La collection Forms nous permettant de balayer toutes les Forms de l'application une par une.

Enfin, dernier problème abordé ici, lorsque nous avons besoin de localiser un contrôle d'une appli nous ne savons pas forcément de quelle Form est issu ce contrôle. Imaginons que nous voulions, à un donné, changer ce qu'il y a écrit sur le bouton de commande Bouton1. On va alors être obligé, faute une erreur, de préciser qu'il s'agit du contrôle Bouton1 de la Form fille active, par opposition aux aut Bouton1 des Form filles non actives). Car à ce moment là de l'application, il y a autant de Bouton1 d filles dans l'application ! Pour parler du Bouton1 de la Form active, rien de plus simple :

#### **ActiveForm.Bouton1.Caption = "coucou"**

Vous voyez, pour conclure, que VB nous ouvre assez facilement les portes de la réalisation d'appl look vraiment professionnel. Après, plus ça grossit, plus il faut être méthodique pour ne pas s'y perd

# **Partie 11**

Attaquer (sauvagement) les tréfonds de Windows :

dll, api, ocx... et sos !

Gare à la casse et sus à la migraine ! Dans cette rapide présentation, on va voir quelques (je dis l éléments permettant d'aller plus loin avec VB. En fait, on va voir comment VB peut (mais ce n'est pas utiliser des éléments de Windows pour améliorer ses (vos) performances. Mais là, inutile de précise de plain-pied dans le domaine ésotérique de l'architecture de Windows, on n'est pas au bout de nos

## **1. Le rôle des DLL**

Vous savez sans doute (ne serait-ce que pour avoir supprimé un jour par mégarde) que ces fame jouent un rôle capital dans Windows. Mais que se cache-t-il derrière cet acronyme byzantin ? Eh bien "bibliothèques de liens dynamiques", autrement dit des Dynamic Link Libraries. Ces DLL contien compilé (donc illisible) exécutant telles ou telles fonctions dans Windows.

Par exemple, vous avez déjà remarqué que dans Windows, certaines boîtes de dialogue ont une t toujours la même quelle que soit l'application : Fichier - Ouvrir, Fichier - Enregistrer, Fichier - Imprin Police, et quelques autres encore. Ce n'est pas un hasard : ces boîtes sont en quelques sorte prépro n'importe quel programmeur (dont vous-mêmes, public adoré), au lieu de se fader de les reproduire moins de bonheur, peut se contenter d'y faire appel.

En fait, quel que soit le logiciel de départ, lorsqu'on déclenche par exemple la commande Fichier c'est toujours le même morceau de code externe à ce logiciel qui s'exécute .

Pour continuer avec notre exemple, Comdlg32.dll est le doux nom de la DLL qui contient ce code l'exécution de boîtes de dialogue communes (d'où son titre, abréviation de "Common Dialog") aux a Windows qui veulent s'en servir.

Donc, lorsque Word ou Excel vous proposent ces boîtes de dialogue, il faut comprendre que les lignes correspondantes ne font pas à proprement partie de Word ou Excel. Ces lignes de code sont stockée fois, donc) dans cette DLL. Word et Excel, eux, se contentent d'appeler la DLL, autrement dit le code contient.

Il en va de même pour toutes les DLL, qui sont donc des morceaux de programme utilisables par programmes. Cela signifie que lorsque vous écrivez du VB, vous n'êtes pas obligé de réinventer à cl tiède, la poudre à maquiller et le fil à couper le roquefort. Si une DLL contient déjà le code qui fait ce souhaitez, vous pouvez (c'est même recommandé) appeler cette DLL plutôt que réécrire - générale bien – le code en question en VB.

Avec VB, vous pouvez donc :

- utiliser du code déjà présent dans Windows via une DLL
- et même, créer de surcroît vos propres DLL (mais, là, attention les yeux, ça dépasse ne objectifs de ce cours.)

Vous l'aurez compris, on se contentera du premier point (quoique le second ne soit pas si inabord cela).

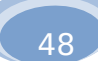

Alors, au fait, pourquoi « lien dynamique » ? C'est une question d'architecture. Un langage qui for des liens statiques incorpore à l'exécutable absolument tous les éléments de code dont il a besoin ( dit, par exemple, pour le chargement des fichiers dans un contrôle image). Avantage, l'exécutable e et portable tel quel sur n'importe quel machine. Inconvénient, l'exécutable en question a tendance L'avantage des langages et des systèmes fonctionnant avec des liens dynamiques, c'est que le code utilisé est en quelque sorte partagé entre tous les exécutables qui en ont besoin à un moment où à

Avantage : s'il y a plein d'exécutables, on finit par y gagner en place occupée sur l'ordinateur. Inc l'exécutable généré par un tel langage ne fonctionnera que s'il trouve présentes sur la machine tout dont il a besoin. C'est précisément un des aspects cruciaux dont s'occupe l'assistant d'installation d

En fait, avec cette histoire de DLL, on retrouve peu ou prou à un autre niveau la division entre « lo d'application » et « système d'exploitation » qui existe depuis si longtemps en informatique. Mais la d'influence du « système d'exploitation », disons plutôt de Windows, dépasse largement la gestion du et de l'écran. Les DLL contiennent du code gérant (liste non exhaustive) : l'interface graphique, les multimédia…

## **2. Deux voies vers le bonheur suprême**

VB offre en fait deux possibilités pour appeler le code contenu dans les DLL de Windows. Si l'une est encore inconnue, l'autre est en réalité une vieille connaissance... car tels M. Jourdain, vous n'ave maintenant fait qu'appeler des DLL sans le savoir.

## **2.1 Les appels de l'API**

Commençons par le plus barbare, le plus brutal et le plus sanguinaire. Aïe, Aïe, Aïe, que se cache API, ce joli nom de pomme rouge ? Comme vous vous en doutez, comme à chaque fois que Microsor secteur, ze worm is in ze frout.

API signifie : **Application Programming Interface**. C'est en fait un habillage de toutes les fonc au sein des DLL. Mais on verra qu'en fait d'habillage, cela ressemble davantage à des haillons qu'à a

L'idée générale de l'API, c'est que toute DLL peut être utilisée par un langage comme VB sous for fonction, qui utilise donc les paramètres (arguments) qu'on lui fournit et qui renvoie donc un résulta langage. Donc, en théorie, pour utiliser une DLL, il suffit de savoir laquelle effectue le traitement qu souhaite, quels arguments il faut lui envoyer, et quel type de valeur elle retourne. Ensuite, il ne rest créer cette fonction dans le programme. Mais... il y a un mais. Et pas qu'un seul !

Première bonne blague : à part d'épais et indigestes bouquins (en plus, ils sont chers), il n'existe liste un peu complète des fonctions d'appel de l'API, vous disant quelle fonction fait quoi, et la synt Donc, en gros, ça existe, mais Microsoft ne vous dit pas ni où ni comment. Résultat, il faut chercher, chercher encore, crier au secours sur Internet, pour savoir quel appel API utiliser pour une tâche donnée. connaître la syntaxe. Il n'y a pas si longtemps, j'ai vu un étudiant passer plusieurs heures à cherche un code VB, lancer Access avec une base de données précise chargée à l'ouverture... Ce n'est pour me direz-vous ? Pourtant, il n'a obtenu une réponse valable que juste avant de mourir d'épuisement désespoir.

Mais jetons un voile pudique sur les affres de cette quête, et imaginons que vous ayez enfin trouvé de l'appel API de vos rêves les plus fous. Comment le mettre en œuvre dans votre application ?

En ce qui concerne la syntaxe, un appel API ne se distingue pas fondamentalement d'un appel à ordinaire, avec des paramètres.

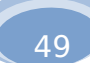

Pour pouvoir utiliser de l'API (autrement dit une DLL), il faut tout d'abord déclarer la fonction en question indiquant les éléments suivants :

- le nom de la procédure ou fonction
- le fichier DLL dans lequel elle se trouve
- les paramètres qu'elle doit recevoir
- le type de valeur renvoyée, s'il s'agit d'une fonction

Tout cela, encore une fois, vous ne l'inventez pas. Il vous faut tous ces renseignements pour pouv renseignements recueillis dans un bouquin, sur le Net, ou auprès d'un ami si vous avez de mauvaise fréquentations.

Au total, la déclaration donnera un splendide zorglub du genre :

#### **Private Declare Function Duchemol Lib "Coucou32" Alias "Zigopaf" (Byval x As Long, Byval y As Long) As Long**

Hem. Je sens qu'un petit décodage ne sera pas inutile.

- Declare indique qu'il s'agit d'une déclaration API
- Duchemol est le nom que vous choisissez pour votre fonction
- Lib indique qu'il va falloir aller piocher dans une DLL…
- …DLL dont le nom est Coucou32
- Alias "Zigopaf" est un paramètre éventuel, souvent omis par VB car le nom d'alias est le mên nom de la DLL
- X et Y sont les paramètres envoyés à la fonction, avec leur type
- le "As Long" final indique le type de valeur retournée par la fonction.
- Ouf.

Une fois cette fonction d'appel API déclarée, vous pourrez vous en servir comme de n'importe qu avec par exemple en cours de programme :

#### **Toto = Duchemol(45, 156)**

Et voilà. Finalement, c'est simple, non ?

#### **2.2 Les contrôles**

Heureusement, ce qui sauve le programmeur VB (sans parfois qu'il le sache), c'est qu'à chaque fois appelle des DLL, on n'est pas systématiquement obligé de passer par l'API. Il existe une autre voie, facile. Cette voie, ce sont les... contrôles !

Mais oui ! Les contrôles ne sont que des programmes qui servent d'intermédiaire entre le dévelop DLL de Windows, intermédiaire qui se charge de traduire la discussion en la rendant nettement plus

Quand on y réfléchit un peu, tout ça se tient parfaitement. Depuis le début de ce cours, qu'avons Nous avons employé des boutons, des cases à cocher, des listes, etc. autrement dit des éléments d Cela signifie que les boutons, les cases à cocher, et tutti quanti existent dans Windows sous forme de ces DLL que nos logiciels classiques (Word, Excel ou Photoshop) utilisent en permanence. Et ce sont DLL que nous avons pu utiliser nous aussi pour écrire nos propres applications.

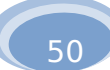

Simplement, nous n'avons pas eu à programmer d'appels API lorsque nous avions besoin de tout serait rendu compte !). Pourquoi ? Parce que d'autres programmeurs, en l'occurrence les auteurs du Visual Basic, ont écrit avant nous de petits programmes nous présentant ces DLL sous forme d'objets avec leurs propriétés et leurs méthodes.

Dès lors, cela signifie que si l'on a besoin d'un élément de Windows, il faut toujours chercher à pa contrôle, et ne se résoudre à passer par l'API qu'en dernier recours, si on n'a trouvé aucun contrôle du tâche voulue.

On peut classer les contrôles VB en quatre catégories :

- un certain nombre de contrôles sont fournis en standard avec VB. Ce sont ceux que nous avo tout au long de ce cours. Même si nous en avons laissé un ou deux de côté, ces contrôles ne l'heure actuelle plus avoir guère de secrets pour vous...
- d'autres contrôles se tiennent en réserve dans VB, prêts à être exploités (par exemple, pour des fonctions multimédia). Pour les utiliser, il faut aller les charger par le menu Projet - Compos Malheureusement, l'aide disponible sur ces contrôles n'est pas toujours très prolixe, pour dire Concrètement, on ne peut utiliser ces contrôles que muni d'une documentation qui n'existe q certains ouvrages spécialisés.
- il existe une autre possibilité : des programmeurs, qui mettent des contrôles supplémentaires disposition sur le Net, à titre plus ou moins gracieux. Ces contrôles sont souvent très utiles, e excellent moyen pour ne pas avoir à réinventer quelque chose qui l'a déjà été. Ils se présente sous la forme de fichiers \*.ocx. Il suffit de les télécharger - si possible dans le bon répertoire, contient déjà tous les autres fichiers \*.ocx -, et de les activer dans VB via la même manœuvre précédemment. Dans ce cas, la documentation est de qualité variable. Au pire, le contrôle es sans explication, ce qui promet généralement de longues heures de tâtonnement pour compi fonctionnement de ses propriétés. Au mieux (et ce n'est pas rare), le développeur vous fourn d'aide détaillant propriétés et méthodes, ainsi qu'un exemple d'utilisation. Dans ce cas, la vie merveilleusement belle.
- enfin, un programmeur averti sera capable de créer lui-même des contrôles. Mais cela sort que des modestes ambitions de notre propos. Sachez toutefois que cela n'a rien d'insurmontable.

A signaler que si votre application emploie des contrôles non standard, vous devez veiller, tout co des fichiers images, à ce que l'installateur repère ces contrôles et les écrive dans le bon répertoire des machines sur lesquelles votre application sera distribuée.

Je termine cette partie par un exemple qui en vaut un autre, celui du contrôle qui gère les DLL de dialogue communes (Fichier-Ouvrir, Fichier-Imprimer, etc.) : le contrôle **Comdlg32.ocx** 

Celui-ci permet d'utiliser la DLL correspondante, dont on a parlé plus haut (comdig32.dll). Grâce à on disposera donc des menus **Fichier - Ouvrir, Fichier - Enregistrer**, etc., sans - presque - avoir

Avant toute chose, il faut bien sûr commencer par charger le contrôle **comdlg32.ocx** dans VB, car par défaut, ne vous est pas proposé. Rappel : pour ce faire, il faut passer par la commande **Projet** et le choisir dans la liste.

Ensuite, l'astuce, c'est qu'avec ce seul contrôle, on peut ouvrir six boîtes de dialogues différentes. faire, il suffit d'appliquer à ce contrôle la méthode appropriée :

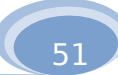

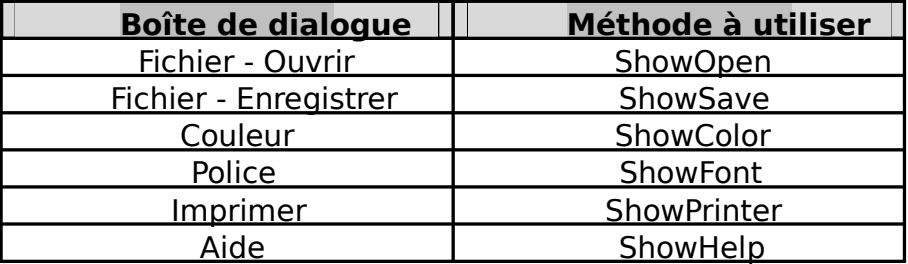

Avant de lancer telle ou telle méthode pour ouvrir la boîte de dialogue correspondante, il convien les propriétés du contrôle, afin de préciser éventuellement des filtres (pour Fichier - Ouvrir), un titre boîte, etc. De même, la réponse de l'utilisateur sera stockée, comme d'habitude, dans une autre pro contrôle. On a ainsi, entre autres, pour la boîte de dialogue Fichier - Ouvrir :

- **FileName** : qui récupère le nom complet (avec le chemin) du fichier sélectionné par l'utilisat
- **FileTitle** : qui récupère le nom du fichier sélectionné par l'utilisateur sans le chemin
- **Filter** : qui définit le(s) type(s) de fichiers proposés par votre boîte de dialogue
- **FilterIndex** : qui définit lequel des filtres doit être utilisé
- **InitDir :** qui fixe le répertoire initial
- **DialogTitle** : qui donne titre de la boîte de dialogue
- **etc.**

Pour les propriétés des autres boîtes de dialogue communes, cf. les bouquins ou le Net !

L'affichage d'un Gif animé, la lecture d'un fichier mp3 et la gestion des liens hypertexte sont des tâches qui ne sont assumées par aucun contrôle standard de Visual Basic. Mais pour chacune d'elle, des contrôles gratuits existent... quelque part ! Effectuez la recherche sur le Net, trouvez des contrôles adéquats et programmez-les. Vous ne trouverez pas forcémentes mêmes que ceux dont les corrigés donnent la référence peu importe, seul le résultat compte ! Afin de pouvoir lancer les exécutables, un fichier est à chaque fois nécessaire, fichier qui devra être téléchargé dans le même répertoire que l'exécutable.

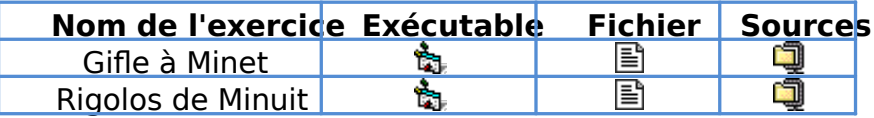

# **Partie 12**

Initiation à la P.O.O.

Et si je vous disais que toute ce qu'on a fait jusque là n'était qu'une longue introduction ? Que les délices de la programmation objet vous restent encore inconnus ? Que seules les lignes qui suivent emporter vers les cimes de la béatitude informatique ? Et que j'ai dû forcer sur la bouteille hier soir des choses pareilles ce matin ? Le croiriez-vous ?

En effet, jusqu'à présent, nous n'avons fait qu'apprendre à utiliser des éléments préfabriqués - pa pour construire nos applications : ces éléments sont les fameux contrôles, que je ne vous présente a permis, du point de vue de l'interface, de franchir un pas considérable par rapport à la programma classique. Ainsi, nous avons découvert la programmation événementielle. C'est déjà bien, me direz-

Certes, vous répondrai-je, car aujourd'hui, j'ai décidé de ne pas être contrariant. Mais réfléchissor plus loin : lorsque nous avons eu des informations à mémoriser ou à traiter, nous avons utilisé les b outils de la programmation classique : des variables, voire des tableaux ou des variables structurée pire, des tableaux de variables structurées.

Or, rappelez-vous ce que nous avions vu au tout début de ce cours, lorsque nous avions défini ce objets : les objets sont, avant toute autre chose, une manière nouvelle de structurer les information employé le terme de "super-variables"). De tout cela, qu'avons nous fait ? En réalité, rien : nous l'av côté, pour ne nous servir que d'une catégorie particulière d'objets, les contrôles. A peine avons-nou pour un besoin précis ou pour un autre, des objets comme App. Autrement dit, même si c'est dur à est de mon devoir de vous parler franchement : jusqu'à présent, nous n'avons pas réellement abord programmation objet.

Alors, avouez-le, ce serait vraiment trop dommage de se quitter sans remédier à cette grave lacu fainéants nous diront que l'humanité a bien vécu quelques millions d'années sans connaître la progr objet et qu'elle ne s'en est pas portée plus mal, nous leur répondrons sans hésiter qu'avec des raisonnements pareils, on en serait encore à tailler des silex.

Résumons-nous, en regroupant dans un tableau les concepts et le vocabulaire lié à la manipulation et des variables. Rassurez-vous, on reviendra sur tout cela dans pas longtemps :

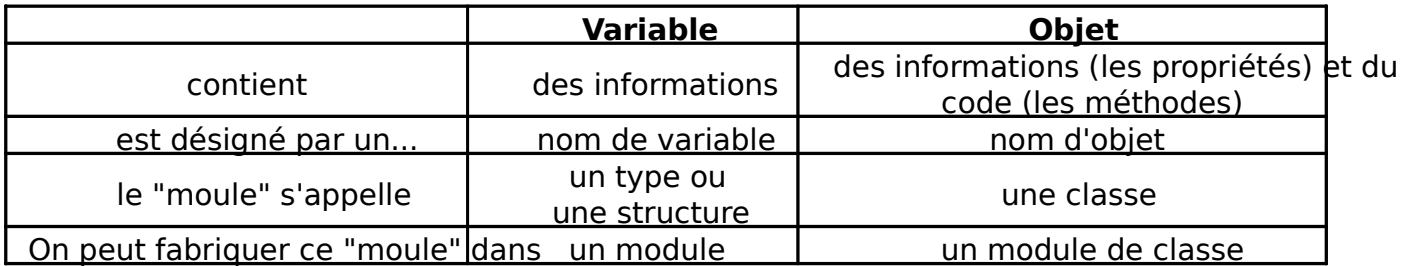

## **1. Mener une analyse objet**

Si l'on veut développer une application en raisonnant réellement en termes d'objets, c'est dès le avant d'écrire le code, qu'il faut orienter l'analyse dans cette direction.

Mener correctement l'analyse d'un projet complexe en termes objets suppose un savoir-faire extrement long à acquérir. Les détracteurs de la méthode objet parlent d'ailleurs volontiers à ce propos d'usine l'on jette un oeil sur les ouvrages traitant de la question, on est généralement tenté de leur donner vocabulaire est imperméable à tout être humain normal, et tant les explications fournies fourmillent d'abstractions qui les rendent parfaitement obscures.

Cependant, pour se faire une idée de la chose, on peut aborder la question d'une manière simple une rapide analyse d'un problème pas trop compliqué. Encore une fois, j'insiste, les lignes qui suive être une très brève illustration, et nullement un exposé couvrant tous les recoins de la chose.

Imaginons donc que nous voulions programmer un jeu de Scrabble pour deux joueurs.

## **1.1 Analyse classique**

Dans une analyse classique, on ferait l'inventaire des données qu'il faudrait coder, et de la maniè codages seraient effectués au mieux.

- Plateau de jeu : pour chaque emplacement du plateau de jeu, on doit savoir s'il s'agit d'une ou d'une case avec bonus (mot compte double, lettre compte triple, etc.). On doit également lettre y a été posée, et quelle est cette lettre. Une solution simple consiste à créer un tableau de caractères à deux dimensions. On représe cases vides par un chiffre, correspondant à leur valeur : 0 pour une case simple, 1 pour une let double, 2 pour une lettre compte triple, etc. Lorsqu'une lettre serait posée, on remplacerait d du tableau ce code par la lettre en question.
- Valeur des lettres : un autre aspect à gérer est de mémoriser les valeurs des différentes le Scrabble, le A vaut 1 point, le B vaut 3 points, etc. Il y a plusieurs moyens de répondre à ce p d'entre eux consiste à remplir un tableau de 26 nombres, en y mettant, dans l'ordre, les valeurs lettres. Il suffira ensuite de retrouver que le M est la 13e lettre de l'alphabet, pour aller cherci treizième valeur de ce tableau.
- **Nombre de lettres :** toutes les lettres ne sont pas disponibles en quantités égales dans le jeu. heureusement, il y a davantage de E que de W, par exemple. Là aussi, il faudra stocker et me cette information, par exemple en tenant à jour un tableau de 26 numériques indiquant les d restantes pour chaque lettre.

Ces quelques lignes ne représentent bien entendu pas une véritable analyse : elles ne font qu'eff l'affaire, mais je les ai écrites pour montrer (en fait, normalement, ce n'est qu'un rappel) quelles que pose quand on programme de manière traditionnelle.

## **1.2 Analyse Objet**

Passons maintenant à un bref aperçu de la manière dont un programmeur objet se poserait les prob Au scrabble, que fait-on ? On pioche des jetons, qu'on met sur les réglettes des joueurs, puis sur le devons donc programmer les tribulations de différents objets de type jeton.

Le plateau est formé de cases, qui ont différentes caractéristiques (leur emplacement, leur valeur, l soient vides ou occupées par des jetons...). Les cases du plateau seront elles aussi des objets manie Scrabble.

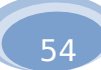

Dès maintenant, remarquons que ce qui entre en compte n'est pas, pour l'essentiel, l'aspect grap Certes, on voit les jetons et les cases (encore que, pas toujours, il y a des jetons cachés). Mais ce n' problème, tout au moins, pas pour l'instant. Ce qui compte, pour parler comme les vrais informaticie l'aspect fonctionnel des choses. Ce qui compte, ce sont les "choses" qu'on manipule (j'emploie un not exprès, car ces "choses" peuvent être tout et n'importe quoi). Mais en l'occurrence, comme souvent c'est de faire simple et direct. Nos objets sont donc des jetons et des cases.

Continuons, en examinant ces objets de plus près.

- Les cases : chaque case se caractérise par sa position sur le plateau (numéro de ligne, num colonne), par son type de bonus, et par son contenu (le jeton qui vient éventuellement l'occu Accessoirement, la case se caractérise aussi par un graphisme différent (les "mots compte do pas la même tête que les "lettre compte triple").
- Les jetons : chaque jeton du jeu possède une lettre faciale, une valeur, et un emplacement sac, sur la réglette de tel joueur, ou sur telle case du plateau).

Là aussi, ces quelques lignes sont bien sommaires, et ne font qu'indiquer la direction dans laquel complète devrait être menée.

Ce qu'on peut établir dès à présent, c'est que notre jeu manipule deux types d'objets : : le type "quest" type "jetons". Toutefois, en bons programmeurs, nous ne parlerons pas de "types" d'objets (ce serai trop clair) mais de classes d'objets. Nous aurons donc deux classes : la classe cases, et la classe jet comme nous avons jusqu'à maintenant manié des objets de la classe Bouton de Commande, de la c Cocher, etc.

Chaque case du plateau, chaque jeton du jeu est donc un représentant de la classe Cases ou de l Mais là encore, attention Léon : pas question de parler de "représentant", ce serait d'une vulgarité and L'usage impose le terme fleuri d'instance de classe. Nous dirons donc que les cases individuelles so instances de la classe Cases, et que chaque jeton est une instance de la classe Jeton. De la même f présent, chaque bouton de commande que nous avons créé était une instance de la classe Boutons Commande. Ainsi, dans la vie courante, vous saurez dorénavant que chaque gâteau est une instance Moule à Gâteau. Pensez-y la prochaine fois que vous commanderez quelque chose dans une boulan 100% garanti.

Enfin, chaque caractéristique d'un objet individuel (pour les cases, le numéro de ligne, le numéro le type du bonus, etc. ou pour les jetons, la lettre représentée, le nombre de points, l'emplacement est une propriété de l'objet en question. Mais ce gros mot-là, vous le connaissiez déjà.

Il va de soi qu'en plus des propriétés, nous pourrions éventuellement concevoir des méthodes po c'est-à-dire des traitements en quelque sorte préfabriqués sur leurs propriétés. Quoique dans l'exen Scrabble, aucune ne s'impose immédiatement à l'esprit ; on pourrait toujours se forcer pour en inve franchement, on n'est pas là pour imaginer des difficultés là où il n'y en a pas.

Enfin, une analyse qui serait poussée plus loin devrait également recenser les événements que c de nos nouvelles classes pourrait recevoir, et les réactions de l'application à ces événements. Là en que signaler l'existence éventuelle de ce problème, car dans notre exemple, les événements classiques and drop, etc.) devraient largement suffire.

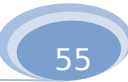

Parvenus à ce stade, on voit qu'en fait, on a recensé peu ou prou les mêmes choses que dans l'an classique. Alors pourquoi tout ce barouf ? Parce que nous avons organisé nos idées différemment, e cette organisation différente qui va nous simplifier la vie au niveau de la programmation (du moins, été bien menée, que nos classes et nos propriétés sont pertinentes).

La programmation objet ne dispense d'aucune abstraction mentale nécessaire à la programmation traditionnelle. En ce sens, elle ne constitue aucun progrès. Mais elle rend l'écriture de l'application b proche des événements tels qu'ils se déroulent dans la réalité. Et en cela, elle permet de développe beaucoup plus lisible. Le travail en équipe des programmeurs sera donc plus facile à coordonner, et du programme sera plus légère et plus claire. Enfin, si c'est réussi.

Un des paris de la programmation objet, c'est d'alourdir un peu la phase d'analyse, pour gagner b la phase de développement.

## **1.3 Objets et Visual Basic**

Mais, si ce n'est que cela, direz-vous, ne serait-ce pas tout bêtement donner un nouveau nom à une marmite ? Car après tout, construire des variables par agglomération de types simples, il y a très lo sait le faire ! Depuis les langages traditionnels et les bonnes vieilles données structurées ! Les objets ils donc pas tout bêtement des données structurées rebaptisées autrement pour être mieux vendue Eh bien non, comme on l'a déjà dit, les objets ne sont pas que cela. Ils sont certes des données stru ils sont des données structurées avec deux possibilités supplémentaires, ce qui change complèteme

- 1. les objets ne sont pas que des propriétés ; il sont aussi des méthodes. Cela veut dire que si d langage traditionnel, on sépare les données et les traitements sur ces données, en programm à l'inverse, on fabrique des bidules (les objets) qui regroupent les données (les propriétés) et sur ces données (les méthodes). Visual Basic, dans la mesure où il fournit le moyen de constr objets, est un langage objet.
- 2. les objets possèdent une souplesse remarquable, qui se traduit notamment par la notion d'hé crée une classe "mère", puis des classes "filles" qui héritent de toutes les caractéristiques de mère, plus d'autres, puis des classes petites-filles, qui héritent des caractéristiques de la clas d'autres, etc.

Ainsi, par exemple, je crée la classe "animal", puis les classes filles "reptile", mammifère", "poin qui possèdent toutes les propriétés et méthodes des animaux, plus d'autres spécifiques. Et en crée les classes "félin", "canin", "rongeur", etc, qui héritent les propriétés et méthodes des m en ajoutant des propriétés et méthodes propres et ainsi de suite. Ca ne paraît pas comme ça, une manière de procéder très souple et très puissante pour modéliser des données complexe Or, Visual Basic ne donnant pas le moyen de gérer l'héritage, ce n'est pas un vrai langage ob

D'où le titre ambigu du titre du premier chapitre de ce cours : "VB, un langage (presque) objet". La ainsi bouclée, tout est dans tout et réciproquement.

## **2. Le code de la programmation objet**

Comment, une fois l'analyse faite, traduire tout cela en Visual Basic ? C'est ce qu'on va voir mainter

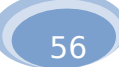

## **2.1 Créer une nouvelle classe**

Pour disposer dans notre application des objets de classe Jeton et Cases, il nous faut bien évidem commencer par créer ces deux classes, qui n'existent pas a priori dans Visual Basic (à la différence contrôles, qui sont là toutes prêtes à être utilisées).

Une classe se définit par un certain nombre de lignes de codes écrites dans un emplacement spé **Module de Classe**.

Donc, de même que nous connaissions les Form et les Modules, nous avons à présent affaire à u type de bidule dans lequel taper du code. On définit une classe et une seule par module, ce qui imp manière imparable qu'on devra avoir autant de Modules de classes que de classes d'objet. En l'occu notre mini-scrabble, il nous faudrait créer deux modules de classes : un pour les jetons, un pour les plateau.

De plus, le nom de la classe sera celui du module. Pour changer le nom de cette classe (de ce module) d'aller voir les propriétés de notre module de classe, comme nous changions jusque là par exemple contrôle posé sur une feuille.

Dans notre exemple, nous devrons donc créer un module Jeton et un module Case.

## **2.2 Définir les propriétés de la classe**

Le principe de base est le suivant :

- à chaque **propriété** d'une classe doit correspondre une variable du module de classe. C'est de qui stockera la valeur de la propriété pour chaque objet de la classe.
- la lecture de la propriété (obligatoire) sera gérée par une procédure de type **Property Get**
- l'écriture de la propriété (facultative) doit être gérée par une procédure de type Property Le

En théorie, nous devrons nous demander pour chaque propriété si elle devra fonctionner en lecture ou en lecture seulement (quitte à asséner une banalité, je rappelle qu'une propriété ne peut pas exister écriture sans exister en lecture). Autrement dit, est-ce que je donne à mon propre programme le droit modifier telle ou telle propriété ? Cette question n'est pas d'un grand intérêt pour une petite application autonome, mais elle peut devenir plus épineuse dans le cas d'une application plus grosse, où il sera qu'un bout de code malheureux casse tout sur son passage. Cela dit, 99 fois sur 100, on rend systér les propriétés accessibles tant en écriture qu'en lecture. Donc, sauf raison impérieuse, chaque prop l'occasion d'écrire deux procédures Property.

Donc, je me répète, mais pour chaque propriété, la procédure **Property Get**, correspondant à la obligatoire, la procédure **Property Let**, correspondant à l'écriture, est facultative (mais très souven quand même !).

Définissons par exemple la propriété "valeur" d'un jeton, en admettant que nous souhaitions que propriété soit accessible tant en lecture qu'en écriture. Nous écrirons dans notre module de classe J

#### **Private Tutu as Integer**

```
Public Property Let Valeur (ByVal Nb As Iirt inger) = Tutu
  Tutu = Nb 
End Property 
                                          Public Property Get Valeur() As Integer 
                                          End Property
```
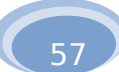

Fouillouillouille... Essayons de comprendre tout ce charabia.

Pour cela, le mieux est d'imaginer ce qui va se passer lorsqu'on va utiliser un des objets Jeton. Qu dans le code principal, on va créer les jetons les uns après les autres (on verra comment faire cela dans une moment). Et puis, pour chaque jeton créé, on va affecter ses propriétés. Supposons que nous en so un des jetons "B" du jeu, qui au Scrabble, valent trois points. Si le nom de ce jeton est Caramel(i), ca définirons vraisemblablement tous les jetons du jeu comme un groupe, nous aurons une ligne qui re

#### **Caramel(i).Valeur = 3**

Regardons ce qui va se passer lorsque le programme exécutera cette ligne.

La propriété Valeur étant utilisée en écriture, la procédure Property Let Valeur sera immédiateme Celle-ci devant transmettre une information à l'objet (ici, le nombre de points), elle comporte obliga paramètre en entrée (que j'ai appelé Nb). Ce paramètre Nb, dans mon exemple, vaut 3. La ligne de place la valeur de Nb dans la variable Tutu, qui vaut donc à présent elle aussi 3. Et le tour est joué : privée de la classe Jetons, a pour rôle de stocker la propriété Valeur de mes objets de type Jeton.

Dans l'autre sens, ça marche tout aussi bien : si j'utilise au cours de mon programme ma propriét lecture, comme par exemple en faisant :

#### **Points = Points + Caramel(i).Valeur**

Ce code, qui appelle la propriété **Valeur**, déclenche illico la procédure **Property Get Valeur**. Ce réalité marcher comme une fonction : elle va consulter combien vaut la variable Tutu, et renvoyer d contenu de cette variable.

Soit dit en passant, vous devez comprendre que ce mode de fonctionnement nous permet d'effectuer, si le souhaitons, un contrôle élaboré sur les propriétés de nos objets. Par exemple, les valeurs des lett Scrabble, sont exclusivement 1, 3, 8 et 10. Afin d'être sûr et certain que la propriété Valeur d'un jeton jamais être autre chose que cela, je pourrais transformer ma procédure Let en :

#### **Public Property Let Valeur (ByVal Nb As Integer) If Nb = 1 or Nb = 3 or Nb = 8 or Nb = 10 Then Tutu = Nb EndIf**

Et toc ! Toute tentative d'affecter à la Valeur d'un Jeton un autre nombre que 1, 3, 8, ou 10 se sold échec cuisant. On peut ainsi blinder ses objets pour pas cher, et s'assurer qu'ils se comporteront tou exactement comme on le voulait.

Pour finir, une excellente nouvelle : c'est qu'il existe dans VB un petit outil qui vous évitera de fra mêmes ce code fastidieux. Il suffit pour cela d'aller dans le menu Outils - Gestionnaire de compléme cocher la case "VB Class Builder Utility". Cela rendra ensuite disponible, dans ce même menu Outils Générateur de Classes.

Grâce à celle-ci, vous pouvez définir en deux clics le nom et le type de chacune des propriétés sou une classe de votre cru, et VB se chargera lui-même d'écrire toutes les procédures correspondantes monsieur VB.

## **2.3 Définir les méthodes de la classe**

Définir les propriétés, c'est bien. Mais définir les méthodes, c'est encore mieux, et, coup de chane pas difficile à faire. En fait, à chaque méthode doit correspondre une procédure qui modifie certaine propriétés de l'objet.

Nous voulons par exemple créer la méthode Tirer, qui consiste à sortir un jeton du sac pour l'attri tel joueur. On suppose qu'on a créé la propriété Emplacement des jetons, propriété numérique qui désigne le s numéro du joueur possédant actuellement le jeton (comme au Scrabble il n'y a que quatre joueurs au on pourrait alors supposer que la valeur 5 désigne un jeton encore dans le sac et la valeur 6 un jeto plateau de jeu).

Pour fonctionner, la méthode Tirer aura besoin d'un argument, qui sera le numéro du joueur qui v ledit jeton.

Au total, le code donnera :

#### **Public Sub Tirer (Toto As Object, Nb As Byte) Toto.Emplacement = Nb End Property**

On remarque qu'un argument obligatoire d'une procédure de méthode est l'objet auquel s'applique méthode. Et si, comme c'est le cas ici, la méthode exige de surcroît des arguments, ces arguments par des paramètres supplémentaires de la procédure définissant la méthode.

Toujours est-il qu'une fois ceci fait, dans le corps même de l'application, le tirage du caramel num joueur numéro j pourra du coup s'écrire :

#### **Caramel(i).Tirer (j)**

Et voilà.

#### **2.4 Créer des instances de classe**

Il ne nous reste plus qu'à voir comment le programme peut lui même générer de nouveaux objet supprimer) en cours de route. En fait, ce n'est là que l'extension aux objets "faits main". d'un procéde largement abordé à propos de objets préfabriqués que sont les contrôles (voir partie 10.

De même que la création d'une variable s'effectue grâce aux mots-clés **Dim et As**, la création d' va elle aussi emprunter les mêmes chemins :

#### **Dim Toto As New Jeton**

Ici, Toto est le nom (propriété **Name**) de l'objet, et Jeton correspond obligatoirement au nom d'un classe (ou alors, il s'agit d'une classe de contrôles, comme Form, CommandButton, etc.)

Si l'on voulait créer dynamiquement les 95 jetons du jeu, le plus simple serait sans doute de dire :

```
For i = 0 to 94 
  Dim Caramel(i) As New Jeton 
Next i
```
Et le tour serait joué.

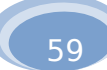

Quant à la destruction d'un objet, elle est d'une simplicité biblique ::

#### **Set Toto = Nothing**

Et l'objet disparaît pour toujours dans le néant intersidéral. Comme disent les comiques, "poussière retourneras poussière..."

Avant d'en terminer, j'ajouterais juste qu'il est également possible de stipuler les événements aux réagit les objets de telle ou telle classe. Mais là, on commence à aller un peu loin pour les modestes ce cours. On s'en tiendra donc sagement là... pour le moment en tout cas.

Ce cours de Visual Basic est maintenant terminé. Mais si vous avez aimé cela et que vous comptez ce que vous avez appris, vous aurez compris depuis longtemps que vos ennuis, eux, ne font que co

## **Les Souvent Posées Questions**

- **Peut-on télécharger intégralement ce cours ?**
- **Peut-on faire un miroir de ce site ?**
- **Pourquoi un exécutable VB refuse-t-il de fonctionner sur mon ordinateur ?**
- **Quelles sont les différences entre VB et VBA ?**
- **Visual Basic a-t-il un avenir ?**
- **Les Midnight Jokers sont-ils aussi bons qu'on le prétend ?**

Peut-on télécharger intégralement ce coprogramme VBA pour Access ne tournera que si Acce Rien ne vous l'interdit, mais je n'ai pas mis en ligsse installé sur la machine. Et on ne pourra exécuter archive contenant la totalité du site. D'une part par par sen question qu'en ayant ouvert Access. que cette archive serait trop volumineuse. D'autcopsa quence de cela, en VBA, on manipule, en plus d parce que je n'ai pas envie de la remettre à jour bissi et contrôles vu en VB, les objets particuliers qu souvent qu'il y a de modifications dans le site. Sont les applications Microsoft en question. Par Donc, si vous y tenez vraiment, employez un logit enple, un programme VBA sous Excel manipulera aspirateur, ou faites une petite série de "Enregist biets WorkSheet (feuille de calcul), des propriétés C sous". (les cellules de ces feuilles), etc. Pour programmer

#### convenablement en VBA, il faudra donc apprendre le nom, les propriétés et les méthodes de ces différents

#### **Peut-on faire un miroir de ce site ?**

Avec plaisir. L'auteur n'en sera nullement contrarie, au contraire, cela flatte son ego surdimensionné. Je vous demande juste de me signaler ce genre de manip, afin que je puisse recenser ces miroirs, et envoyer aux Webmestres les mises à jour - assez fréquentes - Subies par le site. objets. Mais, ce qui est important, je le répète, c'est que la structure du langage est rigoureusement celle du VB.  $\frak{A}$ n peut donc dire sans se tromper que passer de VB VBA, lorsqu'on on maîtrise les principes logiques du - Subies<br>langage, ne demande qu'une phase d'apprentissage

Et si en plus, vous en profitez pour m'inviter au restaurant, alors mon bonheur sera complet.

bien méchante.

#### **Visual Basic a-t-il un avenir ?**

Pourquoi un exécutable VB refuse-t-il dele n'en sais rien. Mais il a déjà un présent, et ce n'est **fonctionner sur mon ordinateur ?**  pas si mal.

La réponse complète se trouve dans le cours, à endroit précis. Plus sérieusement, VB reste un des langages les plus stimples qui permettent de se familiariser avec la

Si votre problème est de faire tourner sur votre machine les exécutables contenus dans ce cours, gui machine les executables contenus dans ce cour<sub>erbé</sub>qu<sub>épandu.</sub><br>ont été créés et compilés avec Visual Basic version 5), programmation événementielle et objet. Et que ce so sous la forme de VB ou sous celle de VBA, il est enco

alors vous devez télécharger les fichiers vb5fr.dll et **Les Midnight Jokers sont-ils aussi bons qu'on**  msvbym50 dll et les copier ensuite dans le répe<del>rtoire.</del> système de votre machine. **le prétend ?** 

#### **Quelles sont les différences entre VB et VBIL**eurs. **?**

Mais plutôt que se fier aux on-dit, pourquoi ne pas

En fait, et toute modestie mise à part, ils sont même

Commencer par jeter un petit coup d'oeil (et d'oreille)<br>Du point de vue du langage lui-même, de sa syntaxe, de sai wob Sito, et onsuite vonir en personne sa structure et de ses principes de fonctionnement, on sa structure et de ses principes de fonctionnement dur lemoigner votre admiration sans bornes lors d'un<br>peut dire sans exagérer : il n'y a aucune différence la GeS privantes apparitions publiques 2 deux langages sont la copie conforme l'un de l'autre.<br>Cinealement, VPA est en quelque serte llinterre l'Autre fait tellement plaisir... Simplement, VBA est en quelque sorte "interne" aux <u>leur Offichôl Web Site,</u> et ensuite venir en personne de leurs bruyantes apparitions publiques ?

applications bureautiques de chez Microsoft : donc, un

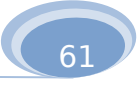

## **La page des liens**

Même auteur, autres sujets :

- la spécialité PISE du master SSAMECI (Université Paris 7), la formation dans laquelle j'enseigne ( www.pise.info)
- un cours d'algorithmique, dans le même esprit que celui-ci. Avec là aussi plein d'exercices et et en plus, des citations philosophiques.(www.pise.info/algo/index.html)
- un cours de Visual Basic .Net, aussi bien conçu et documenté que celui-ci, et en plus, c'est la version en date ! (www.pise.info/vb-net)
- un cours d'introduction à l'analyse économique (pour L1 SES)( (www.pise.info/eco)
- enseigner Visual Basic c'est bien, jouer du rock'n roll, c'est mieux ! Visitez le site des Midnigh groupe dans lequel j'ai le bonheur de sévir. Vous y trouverez dates de concerts, morceaux en téléchargement, photos, videos, and more and more ! (www.pise.info/mj/index.html)
- mes photos sous-marines, avec des bêtes, petites et grosses, de toutes les couleurs et de tou formes. (www.pise.info/dive.index.html)

Même sujet, autres auteurs :

Attention ! Il existe des dizaines de sites proposant des ressources diverses (code, articles, forums, sont référencés ici que des sites proposant de véritables cours, et il n'y en a pas tant que cela. Un d proposés sont tous écrits en français !

- All VB : un cours clair, qui couvre en particulier un certain nombre d'aspects techniques non t ici.(http //membre.lycos.fr/allvb/)
- VB Plus : ce petit cours s'attache peu aux spécificités VB. C'est presque plus un cours d'algorithmique. Mais sa lecture n'en est pas forcément superflue pour autant !(www.vbasic.org)
- Visual Basic Research Center : Un rapide cours proposant quelques exemples corrigés. Conte centré sur les questions algorithmiques que sur les problèmes techniques liés à VB. (www.docvb.free.fr/index.php)
- Le site à Dodo : un petit cours bien clair (www.visual.basic.free.fr)